*01101182* 

1

t t

 $\ddot{\phantom{a}}$ 

 $\ddagger$ 

• • • •

#### CYCLE 5 HELPFUL HINTS

This paper describes helpful hints on how to use Cycle 5 of *NDSIVE.* It is intended to supplement, rather than to replace, the standard NOS/VE documentation. If you have any questions or suggestions, please see Tom McGee or Bonnie Swierzbin. D lists background documents and how to obtain them.  $\frac{1}{2}$ t **•** 

To obtain additional copies of this document while running on SH101 at Arden Hills, please type:

SES,INT1.lISTHINTS C=<number of copies)

To obtain a copy with revision bars against the Helpful Mints of the previous build, one can type:

SES, INT1.LISTHINTS REVB C=<number of copies>

The C parameter is optional and defaults to one.

Update\_History

Date

Changes

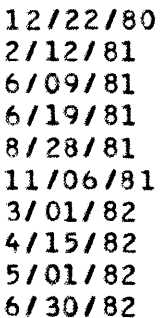

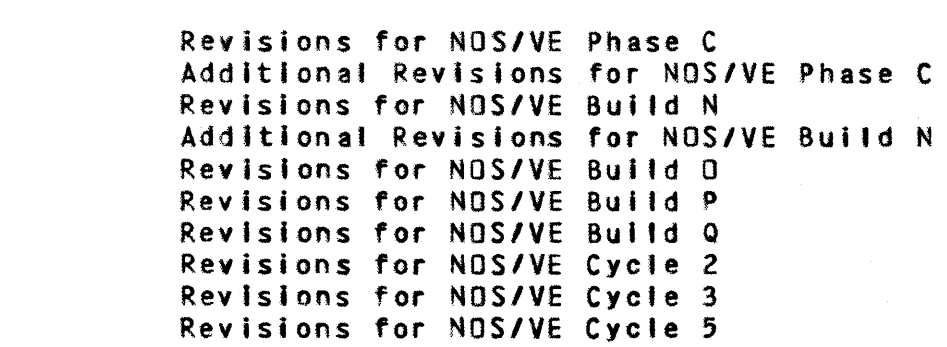

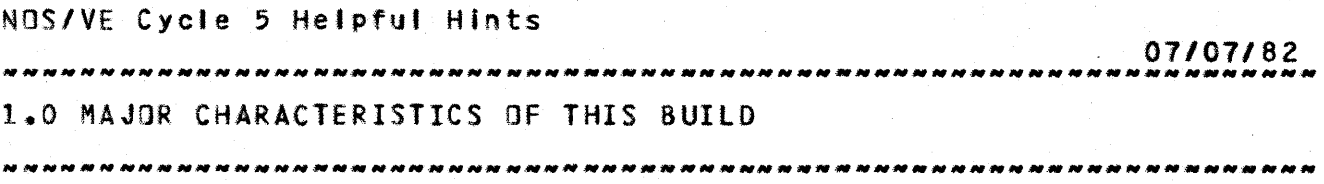

1.0 MAJOR\_CHARACIERISIICS\_OE\_IHIS\_BUILD

- o The TAfNVE operator command CTAF control point) is no fonger required or available. The capabilities that were provided by It have been packaged within the NVE subsystem control point. The impact of this change Is as tallows:
	- The K display is assigned to the same control point during both deadstart and normal system operation.
	- Output from the system core debugger wilt no longer appear at the NVE control point K-display. All system core debugger communication Is via the MDD termlnat.
	- The K.\*BYEVE. command is no longer available.
	- The 2.0FFSW6. command before doing a 2.STOP. is not required to bring NVE down.
	- All capabilities are available via the N.NVExxxx. command. The NVE subsystem may be placed at any control point (like HAM is).
- o Cycle 5 (actually Cycle 4) of NOS/VE no longer supports the "oid" command names for system commands. Both "oid" and "new" names have been supported since Build Q. See DAP ARH4776 for details. As part of this change the abbreviations for the COPY\_FILE and PRINT\_FILE commands have been corrected to COPF and PRIF (from COPYF and PRINTF).
- o The EXPLAIN command Mas implemented in Cycle 4 of NOS/VE. Don't get too excited about this, however, because as yet there are no "explain level" message templates for any of the system conditions. EXPLAIN will simply regurgitate the regular message.

While implementing the EXPLAIN command it was discovered that the specification of the command (I.e. that it have an 1 optional "condition" parameter) was not nearly as useful as 'I 11 • • • • • • having the first parameter be a "status" value. So the implementation deviates from the ERS In that the first parameter to EXPLAIN is MESSAGE\_STATUS or MS and is of kind The SSTATUS function can be used to transform a  $\ddot{\cdot}$  $\ddot{\bullet}$ "condition" into a "status". A OAP is being written to make

Cycle 5, July 1982

 $1 - 1$ 

 $\ddot{\bullet}$ 

• ·1 • •

I I • • • t

> I I

÷

• • • • • •

• ,

1 ÷ NOS/VE Cycle 5 Helpful Hints *07107/82*  1.0 MAJOR CHARACTERISTICS OF THIS BUILD 

this change official.

o. The implicit attach process has been modified to choose share mode to be the following function or access mode. If access mode Includes shorten, append or modify then share mode Is none, otherwise share mode is read and execute. This results - 1 in allowing sharing of implicitly attached files that are not 1. being written but inhibiting sharing of implicitly attached is files that are being written.

The implicit attach process formerly chose share mode to be the share requirements established by the permit mechanism. The owner of fltes typically has no share requirements and hence would implicitly attach the files for exclusive access. hence would implicitly attach the files for exclusive access. |<br>This created a severe usability problem for code or command | files that were to be executed by multiple jobs. • • t t t • •

It seems that many people are running Into a problem on the system concerning the use of "path" references to files. Specifically, a Job will "hang" If a CREATE\_FILE (define) or ATTACH\_FILE (attach) command for a file is followed by by another reference to the file using the "path" notation. For example:

CREATE\_FILE SUSER.JUNK

•

#### • COPY\_FILE SUSER.JUNK NEWJUNK

will result In the job begin hung. The reason Is that there is a LOCAL\_FILE\_NAME parameter on the create\_file command which defaults to the name of the permanent file (In the example: JUNK); but the "implicit" access to the file via the copy\_file command uses an internally generated local name for the fi Ie. Thus, the effect is the same as the fotlowing command sequence on NOS:

DEFINE, JUNK.

•

• ATTACH,zunique=JUNK. COPY,zunique,NEWJUNK.

Here, the job will hang on the attach command because of conflicting access to fl Ie JUNK.

On NOS/VE, explicit use of the CREATE\_FILE and ATTACH\_FILE commands is not generally necessary. For example:

Cycle  $5<sub>2</sub>$  July 1982

 $1 - 2$ 

• •

• •

1 •

07/07/82 

1.0 MAJOR CHARACTERISTICS OF THIS BUILD

#### COPY\_FILE .MY\_FRIEND.SOME\_FILE \$USER.SOME\_FILE

witl (implicitly) attach file SOME\_FILE from user MY\_FRIEND's master catalog, create file SOME\_FILE in my master catalog and copy the former Into the latter (If SOME\_FILE already existed in my master catalog, it would be attached and overwritten).

00 NOT MIX ATT AC *HI* C R.EAT E. "IMPlIC IT" ATTACH/CREATE WITH "EXPLICIT"

If you insist on explicitly attaching or creating files then USE THE LOCAL FILE NAME that you assigned via the ATTACH\_FILE or CREATE\_FILE command.

Sheldon Fewer is writing a DAP proposing to change the default for the LOCAL FILE NAME parameter on the CREATE\_FILE and ATTACH\_FILE commands. If sanity prevails, this OAP will be approved and the problem outlined above will be largely resolved. Until then PLEASE USE EITHER EXPLICIT ACCESS OR IMPLICIT ACCESS (preferably the latter) BUT NOT 80THII!

- o With the advent of NOS/VE Cycle 1.3.4 SCU command and parameter names were updated per DAP 4968. Only the new names are recognized now. Documentation for the current version of SCU can be found In the ERS, DeS number ARH3883 revision F. Command summaries can be obtained from Mike Perreten in Arden Hilts or Stacy Buckley in Sunnyvale. The material accessed by the non-standard command display\_command\_informatlon has been updated for SCU. The use of dlsplay\_command\_list with display\_options equal to full while inside SCU may prove us e fu I • • I  $\frac{1}{2}$ , • • •  $\ddot{\bm{x}}$ • • • •
- o An EOI problem exists with respect to a file shared between jobs. An existing '1 Ie Is opened with an access mode of append by Job A. The same 'ile is opened with an access mode of read by Job B. Job A extends the file and either explicitly closes the file or terminates. Job B explicitly closes the file or terminates. In this case, since the Job accessing the file in read mode terminated after the job which extended the file, EOI on the file will be reset to the original position and the result of the extend wltl be lost.
- o The Interstate Communication Facility, which is described In Section *q* of the NOS/VE ERS - Program Interface (Rev. 8), has been implemented. The callable subroutines described In section *q.3* reside in User library lINKLIB In the Integration catalogs INTl, DEVl, REll, etc. NOS libraries SYSLIB and SRVlIB are also required to complete the loading process. lOSET loader commands must be used to select these libraries.

 $1 - 3$ 

• • • •

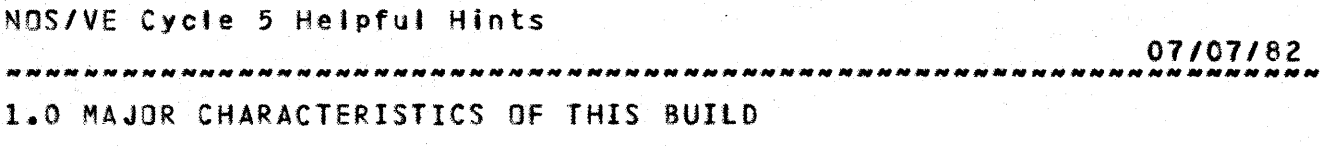

- o Interactive Usage Restrictions:
	- When logging in to NDS/VE (i.e. HEllO,TAF etc.) do not enter a terminate break (CTRl t) or a pause break (CTRL p) before the 'welcome message' appears at the terminal. A pause or terminate break entered before the interactive NOS/VE job has completed itts initialization may crash the system.
	- A REQUEST\_TERMINAL command in a batch Job will crash the system. This can happen accidently through a REQUEST\_TERMINAL command In a user prolog when the user runs a batch job since the prolog is executed for both interactive and batch Jobs. The problem can be avoided by making the REQUEST\_TERMINAL command in the prolog conditional on the Job type as follows:

If SJOB(MODE) <> 'BATCH' THEN REQUEST\_TERMINAL IFEND

- o Any product or utifity that is placed in the SSYSTEM catalog (or any frequently loaded progrem) should be bound using the CREATE\_MODULE subcommand of the CREATE\_OBJECT\_LIBRARY utility. This will minimize overhead associated with loading the product or utility.
- o Debug responds to terminal breaks when a program is being debugged. However, entering a pause or terminate break when debug is active (i.e. the OBI prompt has appeared and the user has not Issued the RUN command) wfll cause the task to terminate.
- o When sharing executable files via permanent files (i.e. compilers, libraries, etc.) you should make the file an object library via the CREATE\_OBJECT\_LIBRARY utility. sharing object libraries instead of object files, the code Is actually shared among aI' tasks using the library; the library is not copied to another segment but is executed directly.

1.1 NOSZVE\_USAGE\_EXAMPLES

NOS/VE Cycle 5 Helpful Hints *07107/82*  1.0 MAJOR CHARACTERISTICS Of THIS BUILD 1.1.1 EXECUTING PROGRAMS *N \_\_ NNNNHNN\_M\_M\_H\_NNH \_\_ N \_\_\_ H \_\_\_\_ M \_\_\_\_ NNM \_\_\_ HM\_MMM\_MN \_\_\_ NMN\_M \_\_ N\_M \_\_ M\_* 

1.1.1 EXECUTING PROGRAMS

PROCESS

Create an object text file by compiling a program on NOS. Then perform the following steps on NOS/VEt

- Acquire any necessary libraries (which are DQt quoted In text embedded directives) by either:
	- o Attaching them from the system catalog, either explicitly or yia prolog

or

- o Creating the library file via the object library generator or
- o Staging the library file from NOS to NOS/VE using the GET\_OBJECT\_LIBRARY command.
- Get the file from NOS and convert the object text file from the CI data mapping to II data mapping by executing the CONVERT\_OBJECT\_FIlE command.
- load and execute the program via the EXECUTE\_TASK command,  $\mathbf{1}$ specifying the necessary libraries with the LIBRARY parameter; alternatively SET\_PROGRAM\_ATTRI8UTES may be used to include the libraries in all subsequent EXECUTE\_TASK commands.
- Stage the loadmap from NOS/VE to NOS for printing by using either:
	- o The REPLACE\_FILE command with A6 conversion mode specified if running on the simulator. or

o The PRINT\_FILE command if running on the hardware.

EXAMPLES

The following Is an example command sequence for executing a program not requiring any libraries for loading:

Assumptions: al' modules to be loaded are contained on the NOS permanent file 'citxtrs'.

CONVERT\_OBJECT\_FIlE ClTXTRS EXECUTE\_TASK CITXTRS PARAMETER=fprogram parameters' PRINT\_fILE lOADMAP

• t

 $\ddagger$ 

NOS/VE Cycle 5 Helpful Hints *07101182*  1.0 MAJOR CHARACTERISTICS Of THIS BUILD 1.1.1 EXECUTING PROGRAMS *<i>DIMERAHING* PROGRAMS

The following is an example command sequence for executing a program requiring libraries for loading:

Assumptions: the NOS permanent file 'citxtrs' contains object text generated by the CYaIl Cl compiler. The compiler modules reference procedures contained on the library 'mylib' and the CYBIl fun-time library. These libraries have been generated on NOS/VE and saved on NOS.

GET\_OBJECT\_LIBRARY MYlIB SET\_PROGRAM\_ATTRIBUTES lOAD\_MAP\_OPTIONS=(BLOCK,ENTRY\_POINT,SEGMENT CONVERT\_OBJECT\_fILE CITXTRS EXECUTE\_TASK CITXTRS 'program parameters' LIBRARY=MYLIB PRINT\_FILE LOADMAP

1.1.2 CREATE OBJECT LIBRARY ON NOS/VE AND SAVE IT ON NOS

Notesi

- o CLG0170 is NOS permanent file name for file containing eI object text for modules to be included in the library.
- o IITEXT180 Is NOS/VE local file name for file containing II object text for modules to be included in the library.
- o LIBRARY180 is NOS/VE local file name for the library being created.
- o ILIB170 is NOS permanent file name for file containing the library.

NQS/VE Job Commands

CONVERT\_OBJECT\_FIlE IITEXT180 CLG0170 CREATE\_OBJECT\_LIBRARY ADO\_MODULE LIBRARY=IITEXT180 GENERATE\_LIBRARY LIBRARY=LIBRARY180 QUIT REPLACE\_FILE lIBRARY180 IlIB170 OC=856

1.1.3 MODIfY A PREVIOUSLY SAVED 08JECT LIBRARY

**Notesi** 

o ILIB170 Is NOS permanent flte name for file containing the old

Cycle 5, July 1982

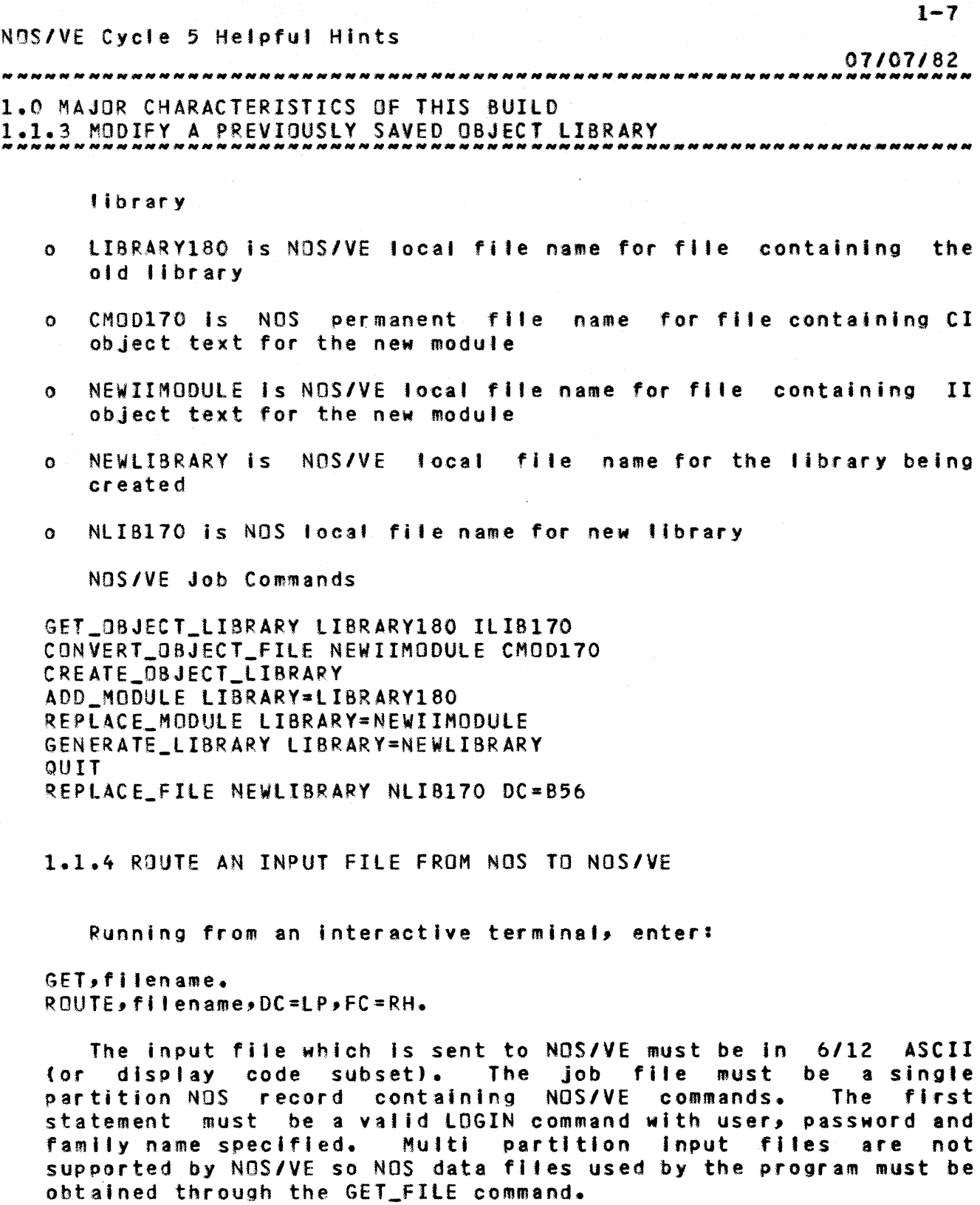

 $\sim$ 

 $\sim 10^{-10}$ 

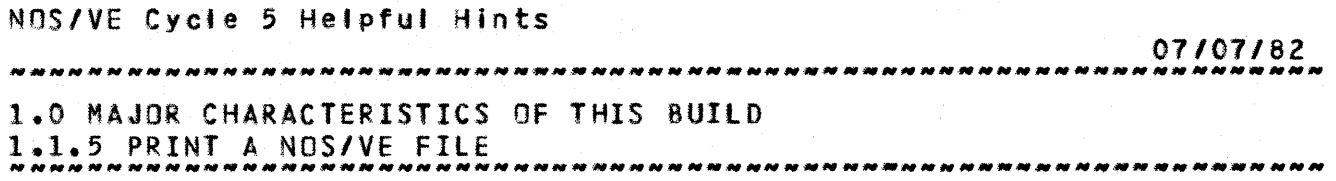

#### 1.1.5 PRINT A NOS/VE FILE

At NOS/VE Job termination the job log wilt be automaticallY returned to NOS. The Job log will be appended to the NOS/VE output file OUTPUT. NOS/VE print files must be written by BAM as *8/8* ASCII RT=V. Print files will be converted from *8/8* ASCII RT=V to NOS *8/12* ASCII when they are sent to NOS and witl be printed in upper/lower case.

All NOS/VE output files will appear in the NOS output queue (NOS H,O display) with the name IRHFxxx as a banner. In order to print a N05/VE file, the foltowing command must be Issued within your job or be entered from the system console via the operator facility:

PRINT\_FILE filename

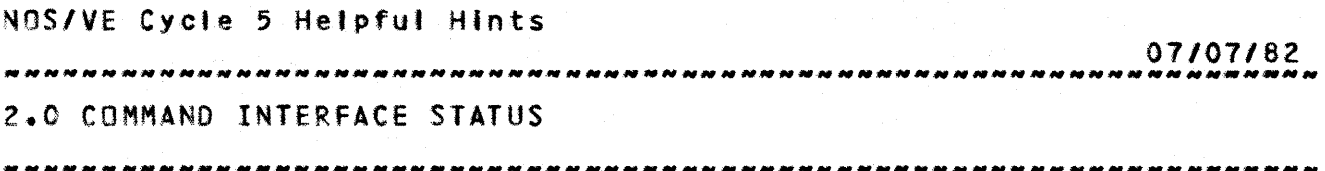

2.0 COMMAND INTEREACE STATUS

# 2.1 ACCESS\_IO\_NOSZYE\_IN\_DUAL\_SIAIE

#### 2.1.1 LOGIN TO NOS/VE

To initially login to NOS/VE via TAF, you must cause the first login attempt to fall. This can be done by responding to the "FAMILY:" login prompt with something like: ",,,". This must be done because the system will try to connect the terminal to IAF on the first login attempt no matter what is typed. To access TAF do the following on the second "FAMILY:" prompt:

#### JUSEF, PASSWORD, TAF

You can access TAF from IAF by doing "HELLO, TAF" or by answering TAF to the system prompt "APPLICATION:".

2.1.2 TERMINAL USAGE

- 1) The slant *(I)* is the prompt to enter a NOS/VE command. Any normal NOS/VE command can now be entered (continuation lines are prompted with ../). The full ASCII character set, lower or upper case and all special characters, can be used.
- 2) A LOGOUT command witl cause the NOS/VE Interactive Job to terminate. A new NOS/VE Interactive Job can then be started by responding to the 'APPLICATION:' prompt with TAF.
- 3) Terminal breaks (control-t and control-p) can be used to terminate a task or command and suspend a task and enter a new task to process SCL commands. Control-t causes a terminate break and control-p causes a pause break. Terminate break will terminate a command or the most recently executed task. A pause break witt suspend execution and allow commands to be entered. When a

#### *07101182*  2.0 COMMAND INTERFACE STATUS

# 2.1.2 TERMINAL USAGE *NNNNNNNNNNNNNNNNNNNNNNNNNNNNNNNNNNNNN\_N \_\_ N\_NNN \_\_ N\_NNN\_NN\_NNNN \_\_\_\_\_ N\_*

terminal is in pause break state, two additiona' commands are available:

- $RESUME$   $COMMAND$   $-$  resume execution at the point of interruption.
- TERMINATE\_COMMAND cause a terminate break condition as a terminate break had been entered.

Both terminate break and pause break are available to programs as conditions via the program management condition mechanism.

2.1.3 NOS/VE PROGRAM ACCESS TO THE TERMINAL

1) Interactive NOS/VE Jobs are able to obtain terminal Input through the AMPSGET\_NEXT or AMPSGET\_PARTIAl program interface which can be used by both task services and user ring programs. Interactive programs which use this Interface should be able to handle both upper and lower case input in order to make them more convenient to use in both 64 and 96 character set modes.

#### 2.2 COMMAND AND PARAMETER NAMES

During the next few months a command supported by the system may not be In sync with your command interface document. The parameter descriptor. table gives an accurate, concise description of the command interface as currently supported.

#### PDI Reader's Guide

The definition of a command's parameter list Is enclosed In parenthesis with a parameter description per line. Each description has the general form:

PARAMETER NAME: ALLOWED PARAMETER VALUES • PARAMETER DEfAULT VALUE

Parameter Names - describes the parameter name and <mark>any</mark> abbreviations.

ALLOWED PARAMETER VALUES - describes the kind of value allowed and whether a list of values Is possible. The vatue kind can be

Cycle 5, July 1982

 $\bigg)$ 

#### 07/07/82

2.0 COMMAND INTERFACE STATUS

2.2 COMMAND AND PARAMETER NAMES *NNNNNNNNNNNNNNNNNNNNNNN\_NNNNNNNN\_N \_\_\_ NN \_\_ NNN\_NNNNNNNNNNNN\_NNNNNNNNNN* 

further qualified. In some cases, the actual values allowed are described using the KEY notation. The value kinds include INTEGER, STRING, NAME, FILE, STATUS.

PARAMETER DEFAULT VALUES - describes the defaulting rules *andlor* values for the parameter. SREQUIRED and SOPTIONAl are obvious. Other values In this position wtll be treated as if they were entered by the user on command invocation.

See the PROC command in the Command Interface ERS for more details.

The POTs for the commands currently in the system can be displayed using the OISPlAY\_COMMANO\_INFORMATION command. This is documented In the nonstandard command section of this document.

#### 2.3 COMMAND FUNCIIONS

Eunction

#### Status

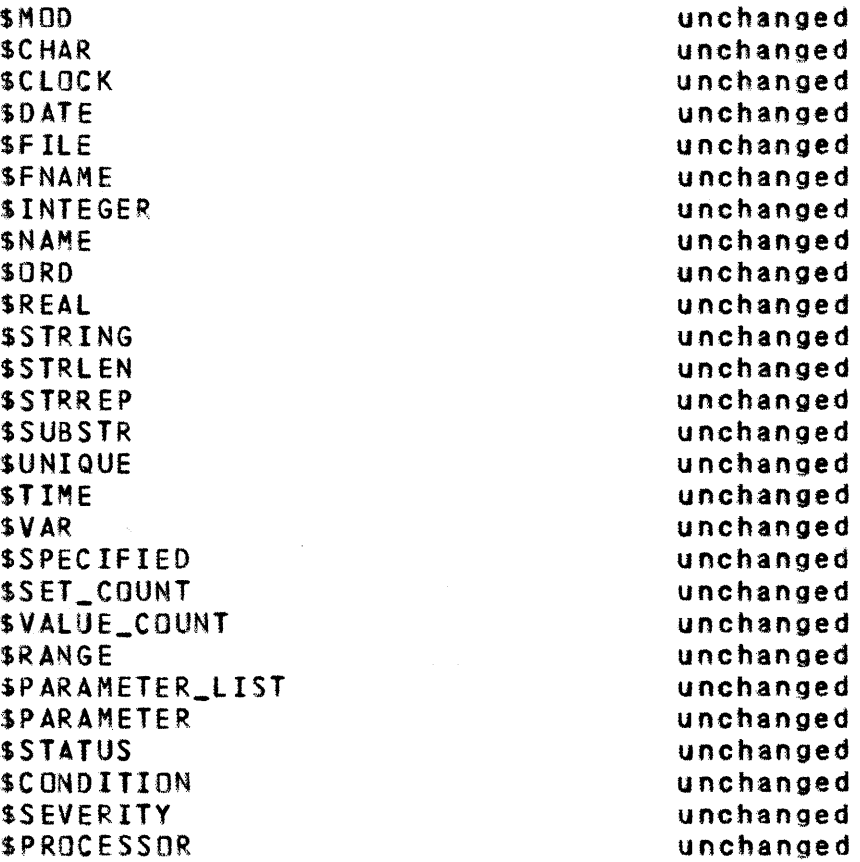

 $07/07/82$ 2.0 COHMAND INTERFACE STATUS 2.3 COMMAND FUNCTIONS<br>2.3 COMMAND FUNCTIONS

SJOB SPROGRAM unchanged unchanged

# 2.4 SYSTEM ACCESS COMMANDS

#### Commands

#### Status

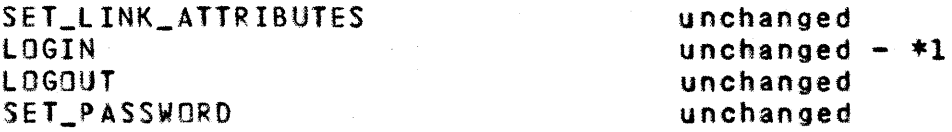

\*1 The family name of the job doing the submit will be used as the default family name on batch jobs. The default for Jobs submitted from NOS will be family \$SYSTEM. This effectively means that whenever NQS/VE Jobs are submitted from NOS the family parameter is required.

# 2.5 RESQURCE MANAGEMENT

#### **Command**

REQUEST\_TERMINAL

Status

unchanged

# 2.6 EILE\_MANAGEMENT

**Command** 

#### Status

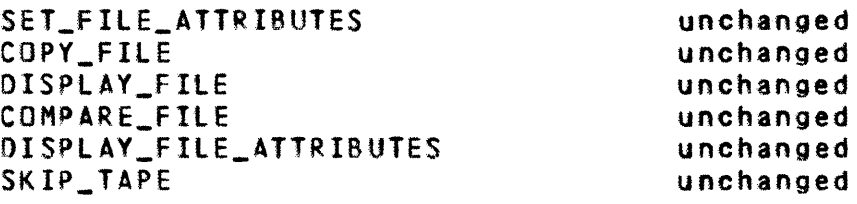

# 2.7 PERMANENI FILE MANAGEMENI

#### Command

#### Status

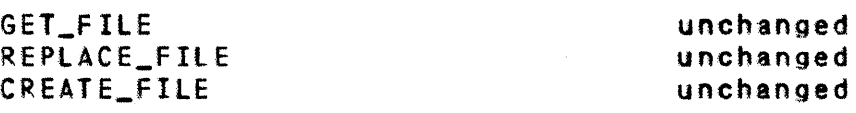

#### Cycle 5, Juty 1982

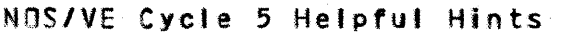

*07107/82*  2.0 COMMAND INTERFACE STATUS 2.7 PERMANENT FILE MANAGEMENT -----------------------------\_\_\_\_\_\_\_\_\_\_\_ • \_\_\_\_\_\_\_\_\_\_\_\_\_ *\_\_\_\_\_ M \_\_\_\_\_\_\_ \_* 

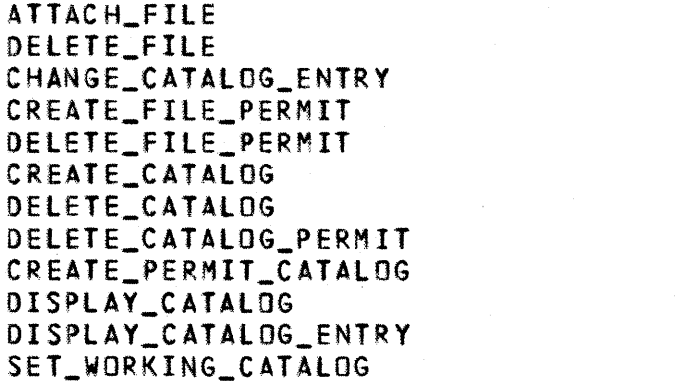

#### 2.8 SCL\_STATEMENTS\_AND\_PROCEDURES

#### Command

PRDC/PROCEND SET\_COMMAND\_lIST OISPLAY\_COMMANO\_lIST REPEAT/UNTIL WHILE/WHIlENO CREATE\_VARIABLE DELETE\_VARIABLE BLOCK/BLOCKEND LOOP/lOOPENO FOR/FOREND If/ELSEIF/ElSE/IFENO CYCLE EXIT WHEN/WHENENO CONTINUE CANCEL INCLUDE\_fILE COLLECT\_TEXT DISPLAY\_VALUE EXIT\_PROC ACCEPT\_LINE INCLUDE\_LINE CREATE\_fILE\_CONNECTION DELETE\_FILE\_CONNECTION DISPLAY\_FILE\_CONNECTION change HCS variable display HCS variable

Status

unchanged unchanged unchanged unchanged unchanged unchanged unchanged unchanged unchanged unchanged unchanged unchanged

unchanged unchanged unchanged unchanged unchanged unchanged unchanged unchanged unchanged unchanged unchanged unchanged unchanged unchanged unchanged unchanged unchanged unchanged unchanged unchanged unchanged unchanged unchanged unchanged unchanged unchanged unchanged

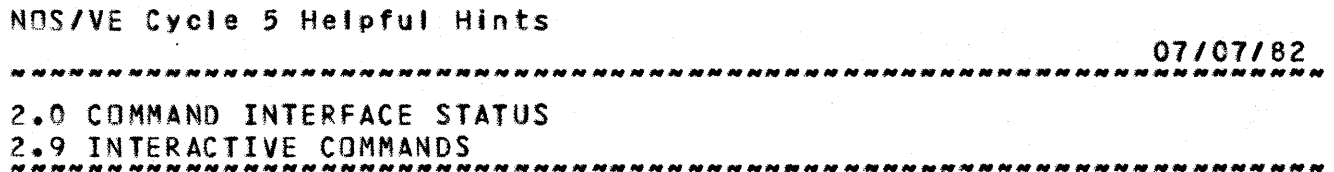

2.9 INTERACTIVE\_COMMANDS

·~QmmanQ

Status

 $2 - 6$ 

 $\ddot{\bullet}$  . t t

 $\ddot{\bullet}$ 

• • • •

• •

• •

 $\ddot{\bullet}$ 

• • • •

• I

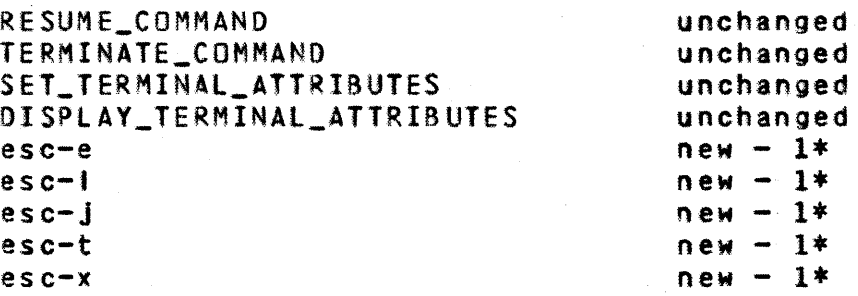

- \*1 These commands are entered with the 3-key sequence: escape\_key, character, carriage\_return. The characters have the following meanings:
	- e perform "display\_Job\_status" command
	- I perform "display\_log 10" command
	- j perform "display\_Job\_status all" command
	- t discard all unprocessed, typed-ahead input
	- x terminate Job, but do not disconnect

# 2.10 OBJECT\_CODE\_MAINTENANCE

# Command

Status

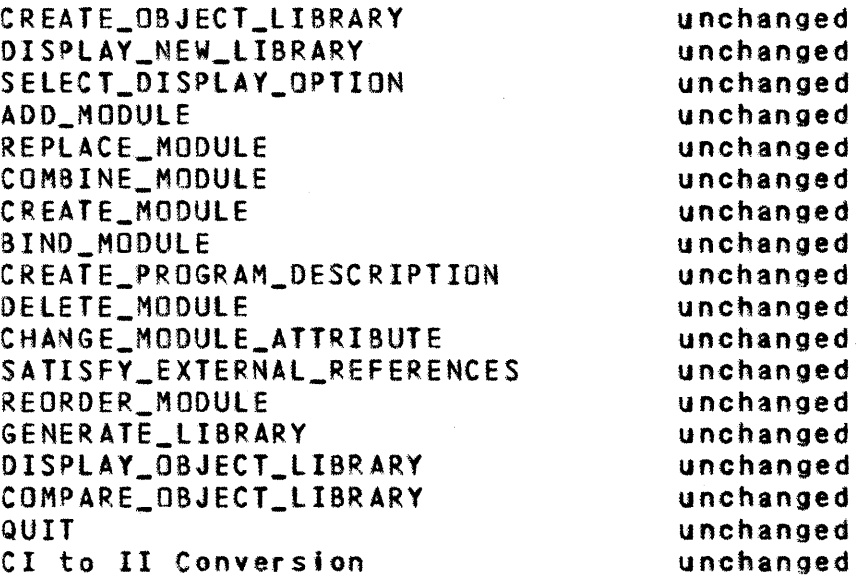

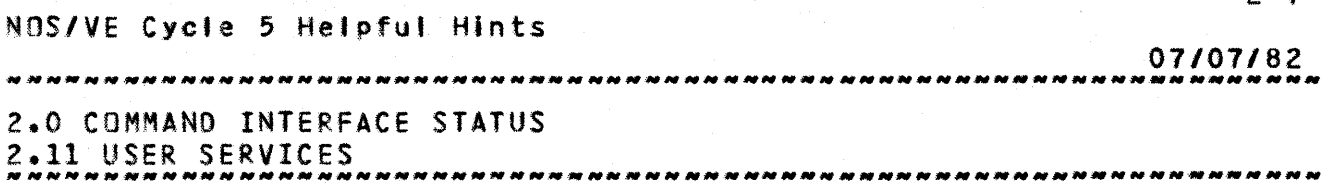

2.11 USER\_SERVICES

Command

Status

DISPLAY\_lOG DISPLAY\_MESSAGE unchanged unchanged

 $2 - 7$ 

2.12 EILE\_ROUIING

Command

Status

HCS JMROUTE

removed

## 2.13 PROGRAM EXECUTION

Command

Status

 $*1$ 

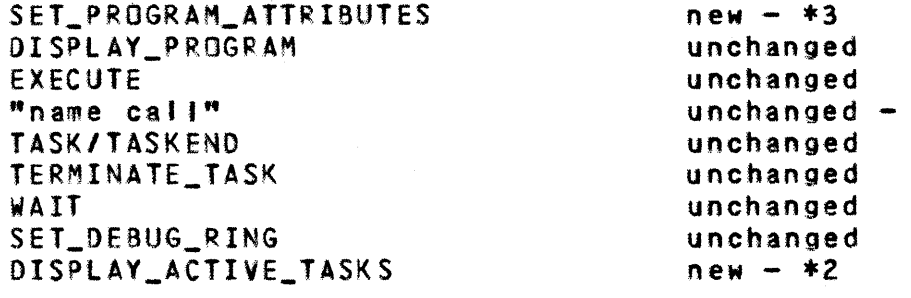

- \*1 Warning "name call" works only for SCL procedures unless a<br>SETFA command has been issued to specify that the 1 SETFA command has been Issued to ÷ FILE\_CONTENTS are OBJECT and the FILE\_ORGANIZATION Is DATA or f t LIBRARY. The SETFA command must be reissued every time the file Is brought over from NOS. The CONVERT\_OBJECT\_FILE, GET\_OBJECT\_FIlE, and GET\_OBJECT\_LIBRARY nonstandard commands Issue the appropriate SET\_FILE\_ATTRIBUTES command and are therefore recommended.
- \*2 Replace HCS TSTATUS command.
- \*3 Replaces SET\_OBJECT\_LIST and SET\_PROGRAM\_OPTIONS commands.

2.14 JOB\_MANAGEMENI

Command

#### Status

SUBMIT\_JOB DISPLAY\_JOB\_STATUS unchanged unchanged

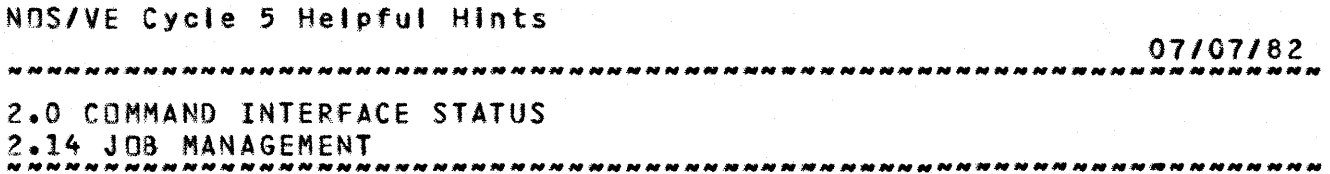

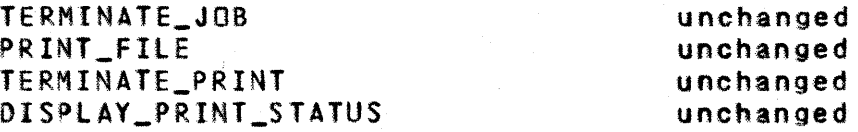

# 2.15 NOS/VE COMMANDS IMPLEMENTED AS PROCS

In this build, several NOS/VE commands have been Implemented as Sel procedures in order to make the system look more like the final version. Users are urged to use these procedures rather than their interim counterparts since the interim commands wil' ultlmatety be withdrawn.

These procedures will be made available via the default system prolog.

#### 2.16 NON STANDARD COMMANDS

The fotlowing commands provide a nonstandard means of performing various frequently performed functions. They wll' be superceded in subsequent builds by standard commands and capabilities.

2.16.1 DELETE\_CATALOG\_CONTENTS : DELCC

The purpose of this command is to delete all entries from the specified catalog. This includes subcatalogs and the fites they contain.

delete\_catalog\_contents [catalog=<catalog>] [status-<status variable)]

catalogic: This parameter specifies from which catalog all files are to be deleted. Omission will cause the current working catalog to be used.

status: See ERROR HANDLING.

 $2 - 8$ 

, I

 $2 - 9$ NOS/VE Cycle 5 Helpful Hints 07107/82 2.0 COMMAND INTERFACE STATUS 2.16.2 DISPLAY\_ACTIVE\_TASK : DISAT 2.16.2 DISPLAY\_ACTIVE\_TASK | DISAT • • The purpose of this command Is to display task statistics for all currently active tasks in a job. The following information is displayed. task name execution time use number of page faults display\_active\_task [output=(flle)l [status=(status variable>] outputio: This parameter specifies the file to which the Omission will task statistics is displayed. cause SOUTPUT to be used. 2.16.3 DISPLAY\_SYSTEM\_DATA | DISSD  $\ddot{\bullet}$ The purpose of this command is to display system page fault statistics and system monitor request statistics. dispJay\_system\_data [display\_option=page\_faults:pf :monitor\_reQuests:mrlall [display\_format=incremental:i:total:t] [output=<file)l [status=(status variable>] This parameter specifies display\_option:do: which statistics are to be displayed. The following options are allowed: - display the page page\_faults fault statistics. monitor\_requests - display the system monitor request statistics. will cause ALL to be Omission used. display\_formatidf: This parameter specifies whether a display of the all statistics recorded so far (total) or only those statistics recorded since the last

Cycle 5, Juty 1982

NOS/VE Cycle 5 Helpful Hints 07/07/82 2.0 COMMAND INTERFACE STATUS 2.16.3 DISPlAY\_SYSTEM\_DATA : DISSD *NNNNNNNNNNNNNNNNNNNNNNNNNNNNNNNNNNN\_NN \_\_\_ NNN \_\_ NNNNN\_N\_NN \_\_ N\_NNN \_\_\_\_ \_*  display\_system\_data command (incremental) should be Omission will cause incremental to be used. output:o: This parameter specifies the file to<br>which the system data will be which the system data will<br>displayed. Omission will cause \$1 Omission will cause SOUTPUT to be used. status: See ERROR HANDLING. 2.16.4 DISPLAY\_JOB\_DATA | DISJD The purpose of this command Is to display the following Job related statistics: time In job mode time in monitor mode count of page in operations reclaimed pages new pages assigned working set size count of ready tasks display\_Job\_data [display\_optlon-job\_data] [display\_format=incremental:litotal:t] [output=(file)l [status=<status variable>] display\_option:do: This parameter specifies which statistics are to be displayed. The rollowing options are allowed: job\_data - display job related data. Omission will cause job\_data to be used. display\_format:df: This parameter specifies whether a display of the all statistics recorded so far (total) or only those statistics recorded since the last display\_Job\_data command (Incremental) should be<br>displayed, Omission will cause displayed. Omission will cause

incremental to be used.

Cycle 5, July 1982

 $2 - 10$ 

• •

07/07/82 

2.0 COMMAND INTERFACE STATUS *NHNHNNH* 2.16.4 DISPLAY\_JOB\_DATA *\_\_\_\_\_ NNNNNNNNN\_N \_\_* : *HHNNN\_N* DISJD *\_\_\_\_\_\_\_ H \_\_\_\_\_\_\_\_ N \_\_ N\_N \_\_ N\_NNNNN\_N \_\_ \_* 

> output:o: This parameter specifies the file to which the job data will be displayed. Omission will cause SOUTPUT to be used.

status: See ERROR HANDLING.

2.16.5 DISPLAY\_COMMAND\_INFORMATION : DISCI

The purpose of this command is to display current information about a NOS/VE command. The parameter names, abbreviations, allowed values and known problems for a command, as supported In the current system, can be determined. This is a nonstandard command and will be replaced by the help utility sometime in the future.

dlsplay\_command\_informatlon command\_name=<name>tall [utility\_name=create\_object\_library; col :source\_code\_utility:scu:systeml £dlsplay\_option=parameter\_descrlptlon\_table: pdtinotesinamesihelp] (output=<file reference)] [status=<status variable)]

command\_name:cn: This parameter specifies the name of the command about which information is to be displayed.

utillty\_name:un: This parameter speclfies which utility the command belongs to. Omission will cause SYSTEM to be used.

dlsplay\_optlon:do: This parameter specifies the type of display being requested. The options arel

> parameter\_description\_tabtelpdt - selects a display of the parameter description table used by the command when executed.

> notes - selects a display of any known problems with the command.

> names - selects a display of the command names for a utility.

> help - selects a display of the command interface description of the command.

> > Cycle 5, July 1982

NOS/VE Cycle 5 Helpful Hints 07/07/82 2.0 COMMAND INTERFACE STATUS 2.16.5 OISPlAY\_COMMAND\_INFORMATION : DISCI ~~\_N\_N *\_\_\_\_ NN\_N \_\_\_\_ N \_\_\_\_\_ N\_N\_N \_\_\_\_ NN \_\_\_\_\_\_\_* ~ *\_\_\_\_\_\_\_\_\_\_\_* \_\_\_\_\_\_\_\_\_\_\_\_\_ - Omission will cause POT to be used. outputto: This parameter specifies the file to which information will be displayed. Omission will cause SOUTPUT to be used.

status: See ERROR HANDLING.

2.16.6 CONVERT\_OBJECT\_FILE | CONOF

The purpose of this command is to get a NOS/VE object file produced on NOS and to convert it to an object file suitable for processing by the NOS/VE loader or object code maintenance commands.

convert\_obJect\_file to=(flle reference) tfrom=(name)l [user=<name>] [status=<status variable)]

- to:t: This parameter specifies the NOS/VE file name on which the converted object fite is to be written.
- from: f: This parameter specifies the name of the NOS file to be converted. This is the permanent file name as defined In the NOS file system and can be up to seven characters in length.

Omission wilt cause the permanent file name of the TO parameter to be used.

user:u: This parameter specifies the NOS user identification of the owner of the file. This parameter is only neccessary If the file Is in a catalog other than the user who was specified by the most recently Issued SET\_LINK\_ATTRIBUTES command.

status: See ERROR HANDLING.

2.16.7 GET\_OBJECT\_FILE | GETOF

The purpose of this command Is to get a previously converted NOS/VE object file from the NOS side and sets the appropriate file attributes that wi11 atlow the object file to be used by

Cycle  $5$ , July 1982

07/07/82 2.0 COMMAND INTERFACE STATUS  $2.0$  command interface status 2.16.7 GET\_OBJECT\_FIlE : GETOF

NOS/VE.

- get\_obJect\_fite to=(file reference) [from=<name>] [user=<name>] (status=<status variable)]
	- to:t: This parameter specifies the NOS/VE file name of the object file.
	- from: f: This parameter specifies the NOS file name of the object file. This is the permanent file name as defined in NOS and can be UP to sayen characters in length.
		- Omission will cause the permanent file name of the TO parameter to be used.
	- user!u: This parameter specifies the NOS user identification of the owner of the file. This parameter is only necessary if the file is in a catalog other than the user who was specified by the most recently Issued SET\_lINK\_ATTRIBUTES command.

status: See ERROR HANDLING.

2.16.8 GET\_OBJECT\_LIBRARY : GETOL

The purpose of this command is to get a previously created NOS/WE object library from the NOS side and set the appropriate file attributes that will allow the object library to be used on NOS/VE.

get\_obJect\_Jlbrary to=<flle reference) [from=<name)l [user=<name)l [status-(status variable)]

- to::: This parameter specifies the NOS/VE file name of the object library.
- from: This parameter specifies the NOS file name of the object file. This Is the permanent file name as defined in NOS and can be UP to seven characters In length.

Omission will cause the permanent file name of the

Cycle  $5<sub>2</sub>$  July 1982

*01107/82*  2.0 COMMAND INTERFACE STATUS

2.16.8 GET\_OBJECT\_LIBRARY : GETOl W~ *\_\_* N~NN *\_\_\_ H \_\_\_\_\_\_\_\_* H\_~ *\_\_ NNN\_H \_\_\_\_\_\_\_\_\_\_\_\_\_\_\_\_\_\_\_\_\_ H \_\_* \_\_\_\_\_\_\_\_\_\_\_\_\_ \_

TO parameter to be used.

user:u: This parameter specifies the NOS user identification of the owner of the fl'e. This parameter is only necessary If the file Is in a catalog other than the user who was specified on the most recently issued SET\_LINK\_ATTRIBUTES command.

status: *See* ERROR HANDLING.

2.16.9 DISPLAY\_OBJECT\_TEXT | DISOT

The purpose of this command is to produce a formatted display of the object text contained In an object file or object library produced on NDS/VE.

display\_object\_text fiJe=(fite) [output=<file reference>] [status=(status variable)]

- flle:f: This parameter specifies the object file or object library contaIning the object text to be listed.
- output:o: This parameter specifies the file to which the display Is to be written.

Omission wil' cause the file SOUTPUT to be used.

status: See ERROR HANDLING.

2.16.10 GET\_SOURCE\_LIBRARY | GETSL

The purpose of this command is to get a previously created  $SCU$   $\ddagger$ source library from the NOS side and set the appropriate file attributes that will allow the source Jlbrary to be used on NOS/VE. • • • • • • • •

get\_souree\_Iibrary to=(file reference) (from=<name)l  $l$ user= $<sub>name</sub>$ )</sub> [status=<status variable)]

> to: This parameter specifies the NOS/VE file name of the source library.  $\ddot{\bullet}$

 $2 - 14$ 

• •

• • • •

ŧ

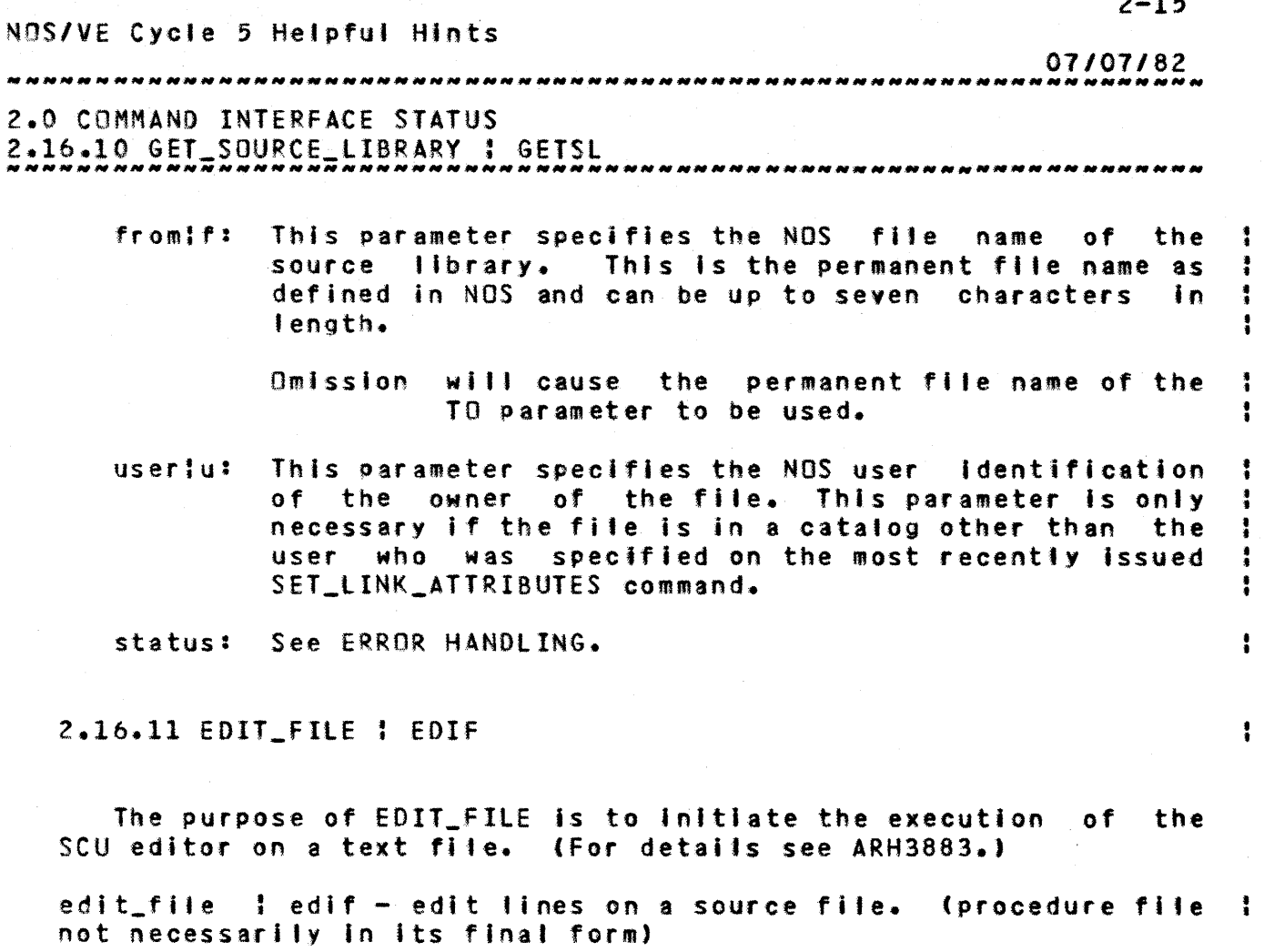

**PACAMETECS** defaults file=file(source) \$REQUIRED [resutt=file(source)] SVALUE (FILE) [lnput=fJle reference] SCOMMAND (output=fi1e reference] SOUTPUT

--

2.16.12 JEDIT

The purpose of this command is to initiate execution of the JEDIT editor built by Jack Bohnhoff. Anyone wanting information about the editor should contact Jack.

jedtt from=(fj'e) (status=(status variable)]

[status]

from: f: This parameter specifies the file to be editted. This file is rewritten after the editor terminates.

ŧ

 $2 - 16$ NOS/VE Cycle 5 Helpful Hints 07/07182 2.0 COMMAND INTERFACE STATUS 2.16.12 JEOIT *NNNN\_N\_N\_N \_\_\_\_\_\_\_ N \_\_ NN \_\_\_ N\_NNN \_\_ NNN\_N \_\_\_ N\_N\_N\_N\_NNNN\_NNN\_NN\_NNN \_\_ N\_N* 

> status: See ERROR HANDLING In the NOS/VE Command Interface.

#### 2.16.13 DEBUG

The prototype Rl NOS/VE debugger Is now available. Details on how to use the debugger can be found In the HeYSER 180 INTERACTIVE DEBUG External Reference Specification and User's Guide", Sunnyvale DeS number 54028.

#### 2.16.14 SET\_LINK\_ATTRIBUTES : SETLA

The SET\_LINK\_ATTRIBUTES command is the same as documented In the NOS/VE command interface with the exception that the CHARGE and PROJECT parameters are optional (and In fact not useful In the current environment since we disable that feature on the NOS side).

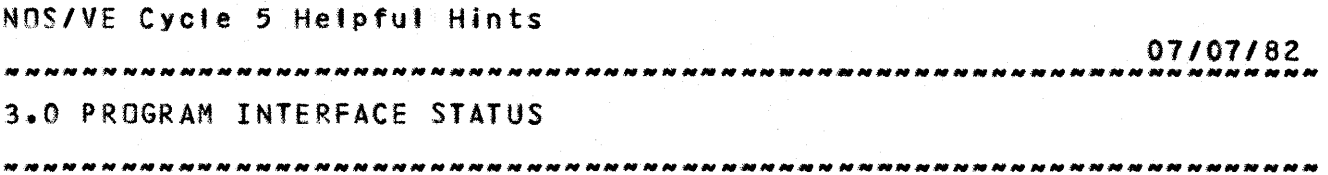

3.0 PROGRAM INTEREACE STATUS

The 'status' column indicates whether the procedure is unchanged from the previous build, modified from the previous bui Id or not available In this build. Footnotes are numbered within each section.

# 3.1 COMMAND PROCESSING

# Procedure

ClPSSCAH\_PARAM\_lIST CLPSTEST\_PARAMETER CLP\$GET\_KEYWORD ClP\$GET\_SET\_COUNT ClP\$GET\_VAlUE\_COUNT ClP\$TEST\_RANGE ClPSGET\_VAlUE ClPSCREATE\_VARIABlE ClPSOElETE\_VARIABlE ClPSREAO\_VARIABlE CLPSWRITE\_VARIABlE ClPSSCAN\_COMMANO\_FIlE ClPSEND\_SCAN\_COMMAND\_FIlE CLP\$SCAN\_COMMANO\_LINE ClPSCREATE\_FIlE\_CONNECTION ClP\$OElETE\_FILE\_CONNECTION ClPSPUSH/POP\_UTIlITV CLP\$GET\_COMMAND\_ORIGIN ClP\$GET\_DATA\_lINE ClPSSCAN\_PROC\_OEClARATION

# 3.2 MESSAGE\_GENERAIDR

#### Procedure

OSPSFORMAT\_MESSAGE OSPSSET\_STATUS\_ABNORMAl OSP\$APPEND\_STATUS\_PARAMETER OSPSAPPENO\_STATUS\_INTEGER

#### Status

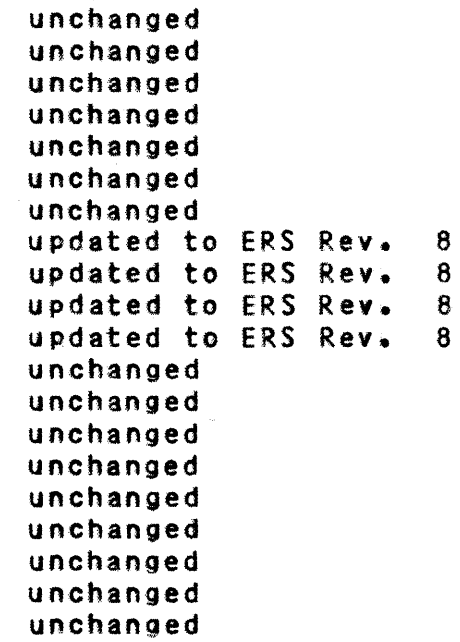

 $3 - 1$ 

# Status

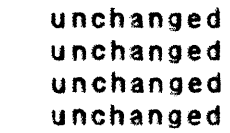

Cycle 5, July 1982

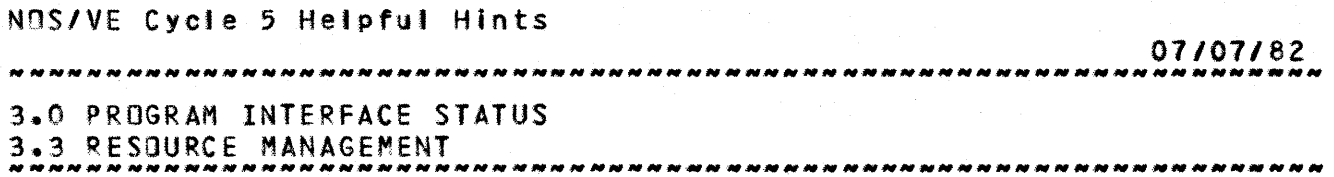

# 3.3 RESOURCE MANAGEMENI

#### Procedure

#### Status

RMPSREQUEST\_MASS\_STORAGE RMPSREQUEST\_TERMINAl

unchanged unchanged  $3 - 2$ 

All terminal attributes can be specified on the RMPSREQUEST\_TERMINAL call but only the following are operational:

o auto\_input o transparent\_mode o prompt\_file o prompt\_string

Files assigned to a terminal device can be accessed via the following BAM requests:

o AMPSOPEN o AMPSGET\_NEXT o AMP\$GET\_DIRECT o AMPSGET\_PARTIAl o AMPSPUT\_NEXT o AMPSPUT\_DIRECT o AMPSPUT\_PARTIAl o AMPSClOSE o AMPSREWIND o AMP\$SKIP o AMP\$SEEK\_dIRECT

# 3.4 PROGRAM\_EXECUIION

#### Procedure

# **Status**

unchanged unchanged unchanged unchanged unchanged unchanged unchanged unchanged unchanged unchanged unchanged unchanged unchanged

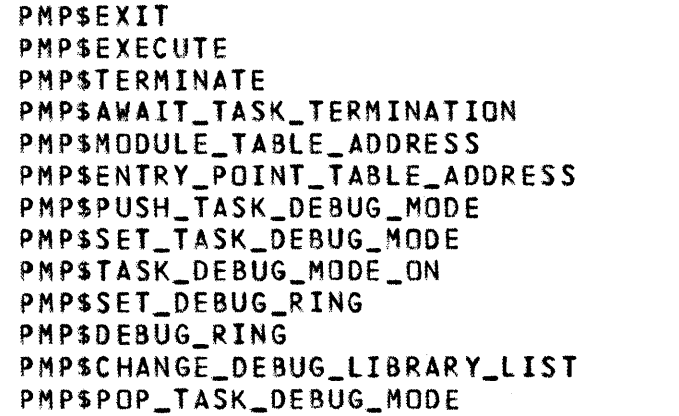

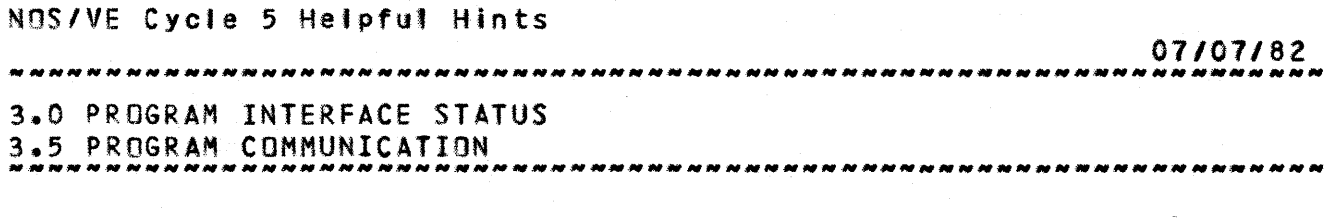

# 3.5 PROGRAM COMMUNICATION

#### Procedure

aSPSAWAIT\_ACTIVITY\_COMPlETION PMP\$OEFINE\_QUEUE PMPSREMOVE\_QUEUE PMP\$CONNECT\_QUEUE PMPSDISCONNECT\_QUEUE PMPSSEND\_TO\_QUEUE PMPSRECEIVE\_FROM\_QUEUE PMP\$STATUS\_QUEUE PMPSSTATUS\_QUEUES\_DEfINEO PMPSGET\_QUEUE\_LIMITS

# Status

unchanged unchanged unchanged unchanged unchanged unchanged unchanged unchanged unchanged unchanged

# 3.6 CONDITION\_PROCESSING

# Procedure

#### Status

PMP\$ESTABlISH\_CONDITION\_HANOlER

PMPSOISESTABlISH\_COND\_HANOlER PMPSCAUSE\_CONOITION PMPSCONTINUE\_TO\_CAUSE PMP\$TEST\_CONDITION\_HANDlER PMPSVAlIDATE\_PREVIOUS\_SAVE\_AREA PMP\$ESTABlISH\_DEBUG\_OFf OSPSSET\_STATUS\_FROM\_CONDITION

Added support of detected uncorrected error unchanged unchanged unchanged unchanged unchanged unchanged unchanged

 $3 - 3$ 

# 3.7 PROGRAM SERVICES

#### Procedure

PMPSGENERATE\_UNIQUE\_NAME PMPSGET\_TIME PMPSGET\_MICROSECONO\_ClOCK PMP\$GET\_TASK\_CP\_TIME PMP\$GET\_DATE PMPSGET\_USER\_IDENTIFICATON PMPSGET\_ACCOUNT\_PROJECT ~MP\$GET\_JOB\_NAMES PMPSGET\_JOB\_IO PMP\$GET\_J08\_MOOE PMP\$GET\_PROGRAM PMP\$GET\_TASK\_ID PMPSMANAGE\_SENSE\_SWITCHES PMPSGET\_OS\_VERSION

#### status

unchanged unchanged unchanged unchanged unchanged unchanged unchanged unchanged unchanged unchanged unchanged unchanged unchanged unchanged

#### 07/07/82 3.0 PROGRAM INTERFACE STATUS 3.7 PROGRAM SERVICES

#### PMPSGET\_PROCESSOR\_ATTRIBUTES PMPSOEFINE\_DEBUG\_ENTRY PMPSGET\_OEBUG\_ENTRY PMP\$MODIFY\_DEBUG\_ENTRY PMPSREMOVE\_DEBUG\_ENTRY unchanged unchanged unchanged unchanged unchanged

#### 3.8 LOGGING

#### Procedure

# Status

PMP\$lOG PM P\$L OG\_ASC I I

unchanged unchanged

*MMMMMMMMNNMMMMMMNMMNMMMNMMNNMNNMM \_\_\_ M \_\_\_\_ N \_\_ NNNN \_\_ M\_NNMMMMMM\_M\_M \_\_\_ \_* 

# 3.9 EILE\_MANAGEMENI

#### **Procedure**

Sequential Access Byte\_Addressable Access Record Access Segment Access V\_System Specified V\_User Specified U\_System Specified U\_User Specified f\_System Specified F\_User Specified AMPSDESCRIBE\_NEW\_FIlE AMPSFILE AMPSGET\_FILE\_ATTRIBUTES AMP\$FETCH AMP\$STORE AMPSCOPY\_FILE AMPSRENAME AMPSRETURN\_FIlE AMP\$OPEN AMP\$CLOSE AMP\$FETCH\_ACCESS\_INFORMATION AMP\$SKIP AMP\$REWIND AMPSWRITE\_END\_PARTITION AMPSGET\_NEXT AMPSGET\_DIRECT AMP\$GET\_PARTIAl AMPSPUT\_NEXT AMP\$PUT\_DIRECT AMPSPUT\_PARTIAL

# Status

unchanged unchanged unchanged unchanged  $-$  \*1 unchanged unchanged unchanged unchanged unchanged unchanged deleted unchanged unchanged unchanged unchanged unchanged unchanged new name unchanged unchanged unchanged unchanged \*2 unchanged unchanged unchanged unchanged unchanged unchanged unchanged  $*3$ 

*07107/82 3.0* PROGRAM INTERFACE STATUS *2.0 PROGRAM INTERFACE STATUS* 3.9 FILE MANAGEMENT

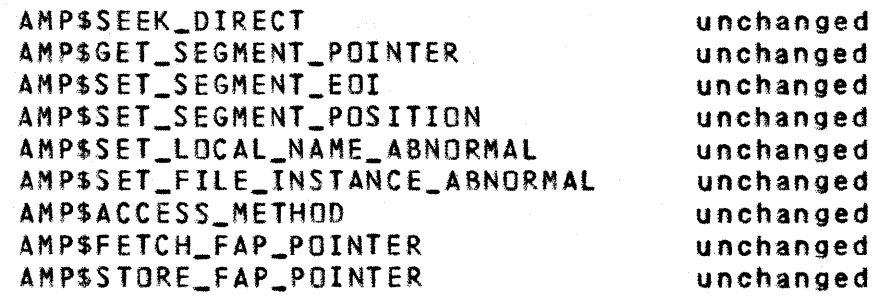

- \*1 Segment access If a segment access file is written and an AMPSSET\_SEGMENT\_EOI is not Issued to record the EOI, EOI remains zero. The highest page referenced is not yet used as the default EOI. This particularly affects those who wish to make heaps permanent because EOI is always zero for a heap.
- \*2 AMP\$REWINO The WAIT parameter on the procedure call is not supported.
- \*3 AMPSPUT\_PARTIAl PUT\_PARTIAL with the TERM\_OPTION = AMCSTERMINATE does not act as a put\_next if a preceding START was not issued.

# 3.10 PERMANENT\_EILE\_MANAGEMENT

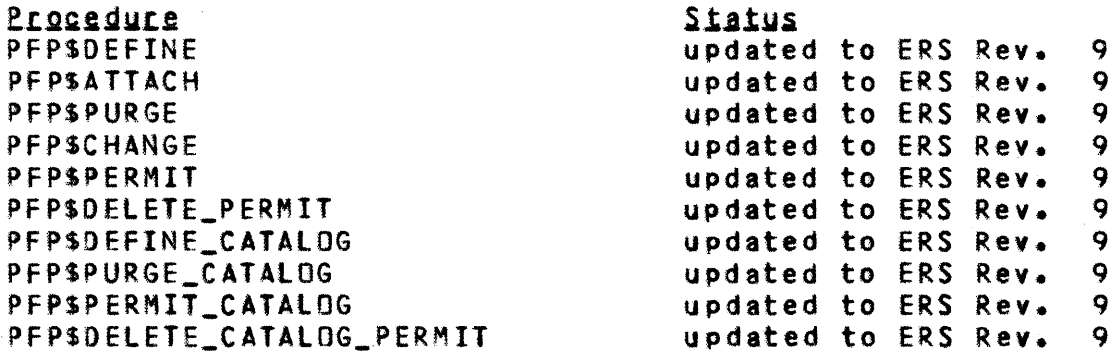

# 3.11 MEMORY\_MANAGEMENI

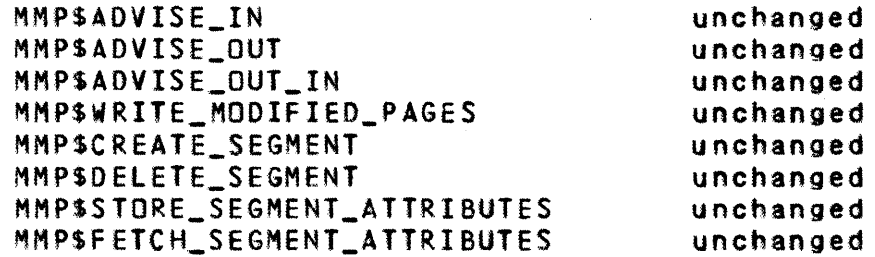

# *07107/82*  3.0 PROGRAM INTERFACE STATUS

3.11 MEMORY MANAGEMENT **WANT AND ALL AND CONNOCAL ACTEUR** CONTRACT CONTRACT AND CONNOCAL ACTEUR CONNOCAL CONNOCAL CONNOCAL CONNOCAL CONNOCAL CONNOCAL CONNOCAL CONNOCAL CONNOCAL CONNOCAL CONNOCAL CONNOCAL CONNOCAL CONNOCAL

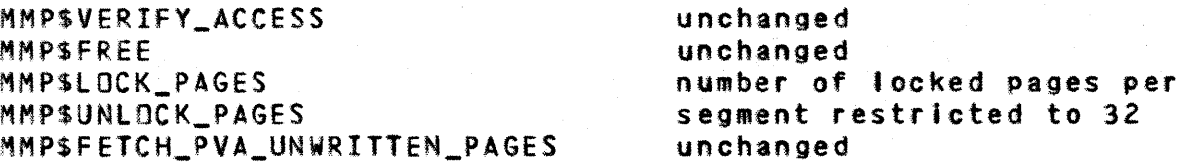

# 3.12 SIAIISIICS\_EACILIIY

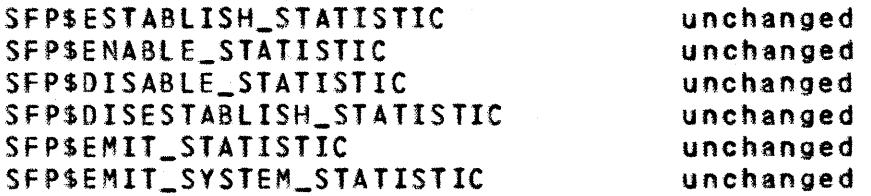

# 3.13 INIERACIIVE\_EACILIIY

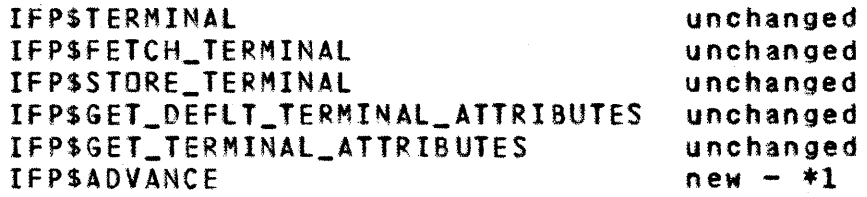

\*1 Only the option IFCSADVANCE\_AlL\_OUEUEO\_OUTPUT is supported.

# 3.14 NOSZYE\_EXCEPTIONS

The following summarizes the exception code ranges currently assigned to NOS/VE. These code ranges represent a finer breakdown than the one specified in the SIS for Internal NOS/VE development purposes. However, it is important to remember that only the product Identifiers documented In the SIS may appear in error messages.

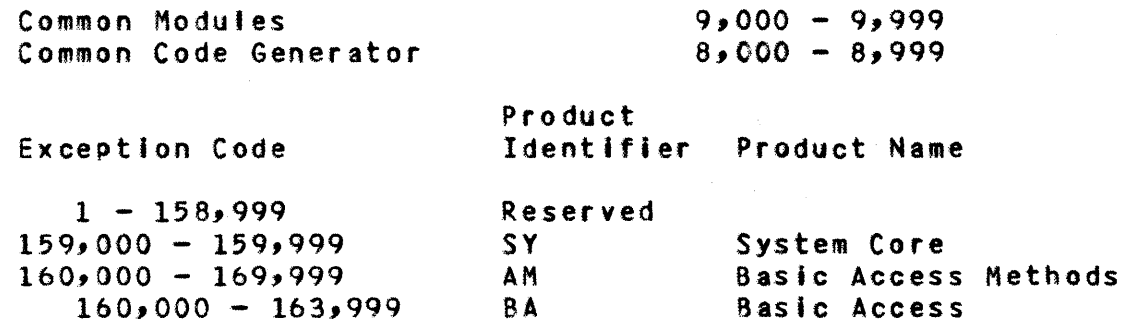

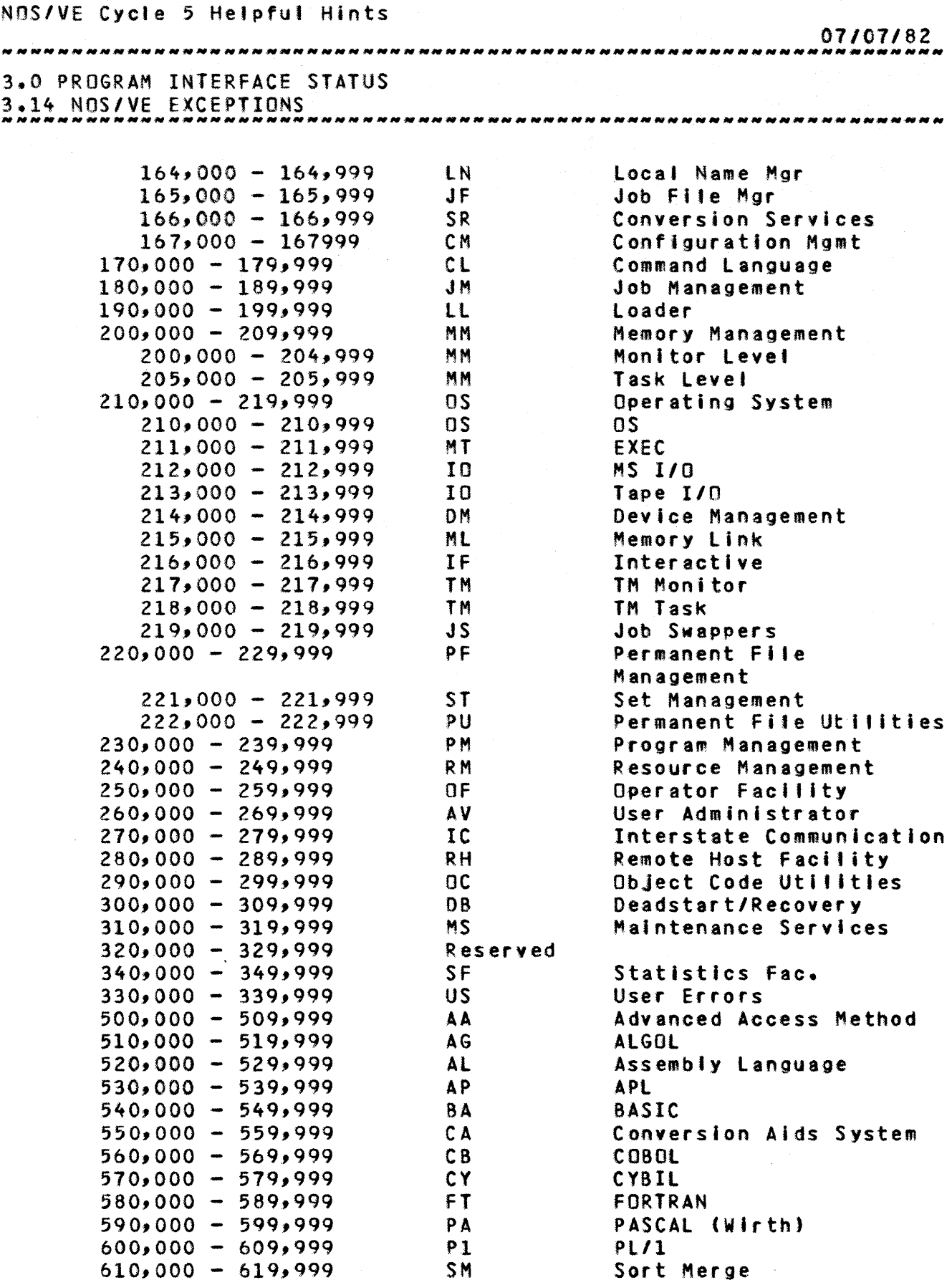

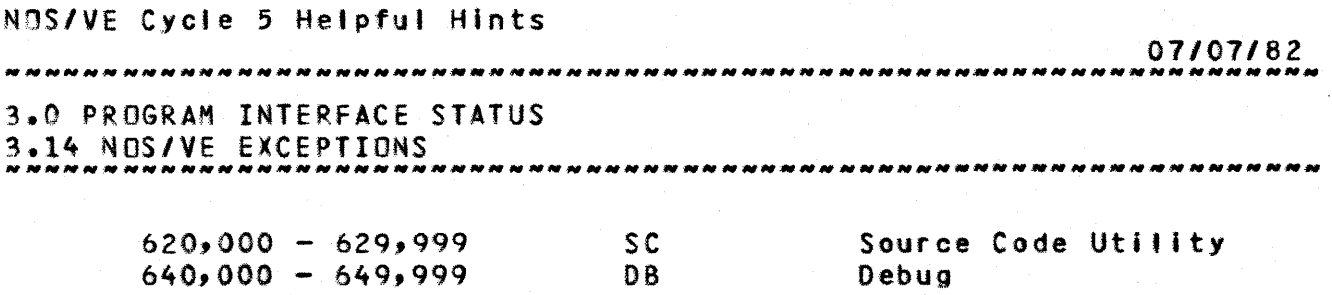

 $3 - 8$ 

 $\lambda$ 

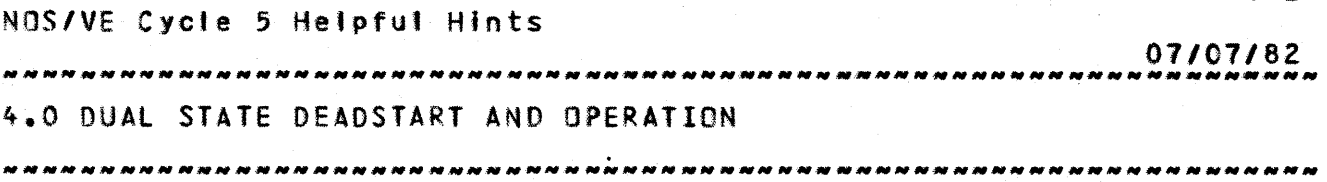

4.0 QUAL\_SIATE\_DEADSIARI\_AND\_OPERAIION

# 4.1 CURRENT\_DUAL\_STATE\_CONEIGURATION

The Arden Hills S2 development systems are configured to run with three FMD units.

o FMO Unit 43

This unit contains the following:

- Al70 NOS t5.3 as released), CTI, MSl, EI binaries, NOS deadstart fites
- Files associated with user name LI8RARY
- Files associated with user name SES
- Files associated with DEVl, DEV2, REll, INT!.
- o FMD Unit 41

This unit contains the following:

- $\div$  Files required to deadstart dual state Cycle 3; A170 NOS (5.3 plus changes necessary for Cycle 3), CTI, MSl, EI binaries, and NOS Deadstart fifes.
- It is also used as a temp device.
- o FMD Unit 42

This unit contains the following:

- NOS/VE Development Area Pl's and Member Pl's
- NOS/VE Deadstart Files to be tested (saved in individual user's catalogs)
- Files associated with user name INT2

oFMO Unit 44

This is another NOS PF device.

o fMD Unit 45

This is another NOS temp device.

NOS/VE Cycle 5 Helpful Hints *07107/82*  4.0 DUAL STATE DEADSTART AND OPERATION ALD BURE STATE BERBSTART AND BIERRITEN.<br>4.2 USER NAMES AND PERMANENT FILES

#### 4.2 USER\_NAMES\_AND\_PERMANENI\_EILES

- 1) The convention used for creating user names on NOS/WE Is as follows:
	- o Your user name will be your initials.
	- o Your password will be these 3 letters followed by the letter 'x'.
	- <sup>o</sup>You must see COMSOURCE (R.K. Cooper x3092) to be assigned a user Index
- 2) PF dumping and loading

You may use "SES.DUMPPF" on SN/IOI to dump your permanent files to tape, and then load them onto your user name on A170 NOS using "SES.LOADPF". Documentation on how to use these SES procedures and what their parameters are Is Included in the SES User's Guide, or they can be obtained by typing:

SES,HElP.DUMPPF and SES,HELP.lOADPF.

#### 4.3 IO RELOAD CONTROLWARE FOR THE NOSZVE DISK DRIVER

At deadstart ttme NOS will automatically load 715S-lx disk controlware on one channel with controller type=FM (LBC CMRdeck entry), and will automatically load 1155-4x disk controlware on any channel with controller type=HT (lBC CMRdeck entry). NOS/VE supports both of those types of controllers. NOTE: It is not possible to use 844 half-track controlware in this environment.

4.4 A170 NOS DEADSIARI

#### 4.4.1 eTI AND CHECKING CENTRAL MEMORY

Deadstarting A170 NOS assumes some knowledge of CTI. CTI stands for Common Test and Initialization. It is software that places an 800 series machine in a state such that it is possible deadstart an operating system. CTI is used somewhat ambiguously in the software community to imply CTI and MSL (Maintenance Software Library). The MSl is a collection of programs and data that includes such things as a subset of CMSE (Cyber Maintenance Software Executive) that enables one to load controlware to controllers, look at CYSER 180 maintenance

Cycle 5, July 1982

#### 07107/82

4.0 DUAL STATE DEADSTART AND OPERATION *NANO CONTRACT OF A LIMITAL STATE OF A LIMITAL* 4.4.1 CTI AND CHECKING CENTRAL MEMORY

registers, look at microcode, etc. The MSl also contains microcode that can be loaded by CTI. The MSl Is actually an operating system that runs independently of NOS. An important element of CTI/MSL Is HIVS (Hardware Verification Sequence), which is a program that loads microcode, clears and checks central memory and tests all 170opcodes. If you are not sure what the machine was used for (particularly the first hands on user each morning) then the HIVS program should be run. This is accomplished by:

1) deadstart to NOS/VE (unit 40 for \$3, unit 41 for S2)

2} Enter 0 (operator intervention)

3) Enter P (deadstart panel,make sure level 0 deadstart)

4) (BKSP)

5) Enter H (assure yourself that CS=YES to reload microcode)

6) (BKSP)

7) Enter V (verification sequence)

8) Hit (CR) at 'parameter display' to test CM & CP

When you see text that tells you that verification is complete and a deadstart is required, you are now ready to deadstart NOS.

4.4.2 NOS DEADSTART

See Section 3.3 of the Integration Procedures Notebook for Important NOS CMRDECK changes. Set the D/S panel to deadstart from the primary system disk. This is Unit 41 for all Cycle 2 systems. o Push DIS button o Enter (CR) o Enter date/time

Wait for deadstart to complete.

Note: The deadstart tape DUAL34 (which is currently installed on unit 41) is round in the area In the northeast corner of the S2 lab where the tape cabinet Is found.

Cycle  $5.$  July 1982
NOS/VE Cycle 5 Helpful Hints

*01107/82*  4.0 DUAL STATE DEADSTART AND OPERATION 4.4.3 INITIALIZING AN 855 (S3) ~HNHHNH~NNH\_HNNN\_HHHHHH\_HHNHNHHHNHN\_NHHH\_NNHN\_HHHHNH\_HHH\_HN *\_\_ HNNNN\_H* 

#### 4.4.3 INITIALIZING AN 855 (53)

If an 855 is powered down (processor) It may be impossible to deadstart or even run the HIVS program. The reason is that powering up does not master clear the maintenance channel. This is a known problem and is being addressed by COED. The way to solve this problem currently is to used the CMSE equivalent of the HIVS program. That program can be executed by performing an alternate deadstart to the engineer's/CE's CMSE pack, entering M (to select maintenance), entering a CR at the menu screen, and then entering 'GO INIT39'. INIT39 is a CMSE command buffer and will require about 2 to 3 minutes to complete. When the display Shows a 'TB' (terminate buffer) the initialization is complete. The 39 stands for a microcode cycle, i.e. the 855 is currently : using cycle 39 microcode. • •

#### 4.5 NOS/VE\_DEADSTART\_AND\_INSTALLATION

- o Enter OOWN,CH2. so NOS/VE can use the channel.
- o Enter OOWN,CH32. so NOS/VE can use the channel.
- o The fo'iowing file must be available in your catalog on the 52:

TPXXKK contains a NOS/VE deadstart image. This must be a copy of the dual state deadstart images available from the link procedures.

o If you've never deadstarted NOS/VE from the user number from which you want to run or if you wish to change the current parameter settings for your particular user number, then do a SETVE. SErVE assumes the file TPXXXK is in your user number; you do not have to do another SerVE if TPXXXK has changed since the last time you ran. The general form of SETVE Is:

#### X.SETVE(PN=ffff,UN=un,C=6)

where ffff is an identifier of UP to 4 characters and un is the user number to search first for files. 6 is the number of<br>the system core command deck for the Arden Hills system core command deck for the Arden Hills configuration. In general f'ff and un wil' be the same, e.g.  $X.SETVE(DAH)$ UN=DAH,  $C=6$ )

\*\*On'y ONE SETVE should be done for each user number and a SETVE should NOT be done for ANY Integration user number

Cycle 5, July 1982

 $4 - 4$ 

 $\ddot{\phantom{a}}$ 

NOS/VE Cycle 5 Hetpful Hints

*07/01182*  

4.0 DUAL STATE DEADSTART AND OPERATION 4.5 NOS/VE DEADSTART AND INSTALLATION *\_NNHNNNHNNN\_NNNHNNN\_.NNNN\_NNNNNNNNNNNH \_\_\_ NN\_N \_\_ N \_\_\_ N \_\_ N\_NN\_N \_\_ N \_\_\_\_ \_* 

except by the Integration project.\*\*

SEE SECTION 5.1 FOR MORE DETAILS.

o Bring up dual state:

N.NVEffff.

where n is any control point number except 1,2 and the BATCHIO, MAGNET & SYSTEM control points and rfff is the Identifier specified In SETVE, e.g. 4.NVEINTl.

o Bring UP the Operator Facility

Enter  $k_2$ n - where n is the control point of the NVE job.

NQS/VE is currently generated and initialized on both NOS and NOS/VE. All source and object libraries that make up the NOS/VE system are produced on NOS and therefore must be converted from their CI to II counterparts. Other parts of installing and initializing the system (e.g. building the SSYSTEM catalog) are performed by command language procedures on NOS/VE. Since the same system wll' many times tn a closed shop environment, it is advantageous to only perform the conversion from Cl to 11 a stngle time; save the results In the NOS file system and then simply bring the files back during deadstart.

The actual files that get installed and loaded on each deadstart are determined by a command language procedure (the system profile) Interpreted on NOS/VE. This procedure can be modified by each site to initialize their NOS/VE environment in the most suitable fashion. The process of building the system profile and of performing the CI to II conversions is referred to as an Installation deadstart and the process of executing the system profile and of fetching previously converted files from NOS and making them available in the NOS/VE file system is referred to as a deadstart. A single command is 8vailabte to perform both an installation deadstart and a deadstart.

#### 4.5.1 THE OS PROCEDURE

The purpose of this command is to perform an installation, normal or recovery deadstart of NOS/VE. The defaults for parameters are those most convenient for "closed shop" deadstarts.

4-5

• •

# NOS/VE Cycle 5 Helpful Hints 07107/82 4.0 DUAL STATE DEADSTART AND OPERATION 4.5.1 THE OS PROCEDURE *HNHHNNNNNNNNNNNNNNNNNHNNNNNNNH \_\_ NNN\_NN\_NNNNNNNN \_\_ NNNNNNHNN\_NNNNNNH \_\_*

The procedure "brings up" the Job log display on the left screen where the progress of the procedure may be watched, and the control point display on the right screen. Just before the procedure changes the left screen to display the system log and writes to that log the message:

 $1$ ---- Deadstart Completed  $-$ -- $*$ 

at which point the operator may enter commands.

ds [kind=install : normal : recover] [get\_souree\_librarles=<bo01ean)1 [get\_products=<boolean>] [echo=<boolean)l (atternate\_user=<NOS\_user\_name)l [s8ve\_install\_files=<boolean)1 [valldate\_users=<boofean)l [quick\_validate=Iist of <name)] [debug=<boolean>] [help=<file reference)] [status=<status variable)]

- kind: k: This parameter specifies what kind of deadstart Is to be performed. Valid specifications are:
	- install : i installation deadstart to be performed. The system libraries are built from Cl object f i I es.
	- normal i n normal deadstart to be performed. The system libraries are obtained from the results of a previous Installation deadstart.
	- recover : r recovery deadstart. Just initiates system tasks. Permanent files are "recovered" from 8 previous run of the system.

Omission performed. will cause a recovery deadstart to be

get\_source\_libraries : gsl: This parameter specifies whether SCU libraries are to be installed. Valid specifications ar e:

true  $\frac{1}{2}$  yes  $\frac{1}{2}$  on  $\frac{1}{2}$  libraries are to be installed

false  $\ddagger$  no  $\ddagger$  off  $\div$  libraries are not to be installed

Cycle 5, July 1982

 $4 - 6$ 

, •

# NOS/VE Cycle 5 Helpful Hints 07107/82 4.0 DUAL STATE DEADSTART AND OPERATION<br>4.5.1 THE DS PROCEDURE *NN\_NNNNH* 4.5.1 THE OS PROCEDURE *\_\_ HHNNHHHHNNNNHHHNNNNH\_N\_N\_N\_NN\_NN \_\_\_\_\_ NN \_\_\_\_ NHNNNHNHHNN \_\_\_ \_*  On the Arden Hills closed shop S2 system, the SCU libraries to be installed are: OSFPlt -) OSFSPROGRAM\_INTERfACE\_lIBRARY: operating system program interface OSFSl -> OSF\$SOURCE\_lIBRARY: subset of operating system source library Omission will cause SCU libraries to be installed. get\_products: gp: This parameter specifies whether the object libraries defining the current product set are to be Installed. Valid specifications are: true  $\frac{1}{2}$  yes  $\frac{1}{2}$  on  $\frac{1}{2}$  the products are to be installed false : no ; off  $-$  the products are not to be installed On the Arden Hills closed shop S2 system, the product set to be installed consists of: CYFIIC -> CYFSCOMPIlER: cybil II compiler CCFRTl -> CCFSRUN\_TIME\_lISRARY: common compiler modules run time library MlFRTl -) MlfSRUN\_TIME\_lIBRARY: math run time library DBFDl -> DBf\$DEBUG\_lIBRARY: symbolic debug library SCFOl -> SCF\$OSJECT\_lIBRARY: source code utility SCFCL -> SCF\$COMMAND\_LIBRARY: source code utility "stand-atone" command library IFFEDIT -> IFfSEDITOR: Jack Bohnhoff's editor (JEDIT) Omission will cause the product set to be installed. echo **e:** This parameter specifies whether the commands should<br>be echoed to the console during execution. Valid echoed to the console during execution. specifications are: true  $!$  yes  $!$  on  $-$  echo commands faise  $\frac{1}{2}$  no  $\frac{1}{2}$  off - do not echo commands

Omission wll' cause commands not to be echoed.

Cycle  $5$ , July 1982

÷

 $4 - 8$ NOS/VE Cycle 5 Helpful Hints *07107/82*  4.0 DUAL STATE DEADSTART AND OPERATION<br>4.5.1 THE DS PROCEDURE 4.5.1 THE DS PROCEDURE HHN~HN *\_\_ NH\_NN \_\_\_\_\_\_ H \_\_\_\_ N \_\_\_\_\_\_\_\_\_\_ HN\_N \_\_\_\_\_\_\_\_\_\_ N \_\_\_\_*\_\_\_\_\_\_\_\_\_\_\_\_\_ \_ alternate\_user: au: This parameter specifies what NOS user to check if the default NVE user does not have the needed<br>file. Any NOS user name is allowed. Any NOS user name is allowed.

Omission will cause INT1 to be used.

save\_install\_files ; sif: This parameter specifies whether to save the system Ijbraries created by an installation deadstart. This parameter Is Ignored for a normal or recovery deadstart. Valid specifications are:

true: yes: on - save the installed system libraries

false  $\mathbf{i}$  no  $\mathbf{i}$  off  $\mathbf{-}$  do not save the installed system libraries

Omission wll' cause the fites not to be saved.

validate\_users: vu: This parameter specifies whether to run the job that validates NOS/VE users. This parameter is ignored for a recovery deadstart. Valid specifications are:

true  $\frac{1}{2}$  yes  $\frac{1}{2}$  on  $\frac{1}{2}$  run the validation job

false:  $\mathbf{r}$  no  $\mathbf{r}$  of  $\mathbf{r}$  - do not run the validation job

Omission will cause the validation job to be run.

quick\_validate : qv: This parameter determines which users \_validate ; qv: This parameter-determines-which-users<br>will be validated by the validation job<sub>.</sub> if it is run. When specified, this parameter gives a Jist of user names to be validated in addition to the users: INTI, INT2, DEV1, DEV2, REL1, EVAL and RKC.

Omission witt cause ai' users to be validated.

- debug d: This parameter specifies whether the procedure should abort if an error condition Is detected. Valid specifications are:
	- true  $\ddagger$  yes  $\ddagger$  on do not abort on an error. The user  $\ddagger$ wilJ be prompted for commands in the event of an error at which time entering "continue" witl cause processing to resume. • • : • •

false: no : off - abort on an error

Omission will cause the procedure to abort when an

Cycle 5, July 1982

• 1

• •

#### NOS/VE Cycle 5 Helpfu4 Hints

07/07/82 4.0 DUAL STATE DEADSTART AND OPERATION<br>4.5.1 THE OS PROCEDURE

error is encountered.

help : h: This parameter specifies whether help information is to be written. If this parameter is specified, the help information will be written to the specified flte and the procedure will terminate.

Omission wi II cause the procedure to execute and the help information not to be written.

status: See ERROR HANDLING in the NOS/WE ERS.

If you change any of the following decks you MUST use the installation deadstart from your own catalog (with files CYBIlGO, XlJOCM, XLJOSl, XlJlIB and XlJEC), or you must use the alternate\_user parameter to specify a NOS catalog containing the files (e.g. DEV1).

AVMUTIl CLMOP DMMDISA ICMClOS ICMFAI ICMFAPC ICMFlSH ICMGET 1CMOPEN IeMPUT ICMWEOP IFMEXEC I1MA72H IIMOC2S IIMRlE IIMRSE IIMRUM IIMRUSM IIMTOEl DeMADD OeMSIM OCMSIM OeMeOl OCMCOM OCMCPY OCMCRM OCMDEF OCMDEL OCMDLB OCMONL OCMDOL OCMEND OCMGEN OCMLCH OCMLMG OCMLP OCMMUR<br>OCMNP OCMOBJ OCMOFH OCMOMS OCMRCH OCMRED OCMREP OCMRMB OCMOBJ OCMOFH OCMOMS OCMRCH OCMRED OCMSAT OCMSOl OCMVEL OCMVlU OCMVOl PFMOC PFMTALl PUMBCAT PUMBCYC PUMBFIL PUMBFO PUMBLST PUMBPF PUMBSET PUMCDMN PUMCRAK PUMPURG PUMCRAK PUMIOBF PUHlIST PUMMISC PUMPURG PUMRAll PUMRCAT PUMREC PUMREF PUMRFIL PUMRPf PUMSTUB RHMlMl RHMQAT RHMQOP RHMQRE RHMSFM USORT UTMOUR UTMPCl UTMPC2 UTMPC3 UTMPC4 UTMPC5 UTMTSA UUSERl

#### 4.5.2 EXAMPLE Of NOS/VE INSTALLATION DEADSTART

#### Type

 $K$ ,  $\bullet$  n. where n is the NVE control point number. K.SETlA (your\_un,NVE) your\_password K.GETF DS U=scat K.DS INSTAll GSl=NO GP=NO AU=scat

#### 4.5.3 EXAMPLE Of NOS/VE "NORMAL" DEADSTART

The Integration system has had the installation deadstart<br>run on it. Also the files produced by the installation Also the files produced by the installation deadstart have been made semi-private and are found on the catalog used in the NVExxxx call.

4-9

• •

NOS/VE Cycle 5 Helpful Hints *01107/82*  4.0 DUAL STATE DEADSTART AND OPERATION *with a set of the state of the state of the state of the state of the state of the state of the state of the state of the state of the state of the state of the state of the state o* 4.5.3 EXAMPLE Of NOS/VE "NORMAL" DEADSTART Type (where DEVl is the same as the xxxx in the NVExxxx call): K,n. where n is the NVE control point number. K.SETLA (DEV1, NVE) DEV1X

# K.GETF OS K.DS NORMAL

#### 4.5.4 EXAMPLE OF NOS/WE RECOVERY DEADSTART

This Is the kind of deadstart that should most frequently be done in a "closed shop" environment and consequently is the one for which all the parameter defaults are oriented. It presupposes that permanent fi Ie recovery has been successful.

Type (where DeVl Is the same as the xxxx In the NVExxxx  $cal(1)$ :

K,n. where n Is the NVE control point number. K.SETLA (DEV1, NVE) DEV1X K.GETF OS K.OS

#### 4.5.5 EXAMPLE Of MINIMAL NOS/VE DEADSTART

The minimal deadstart shown below may be useful to OS developers who need to get the system up quickly and do not need the product set or all validated users.

Type

K,n. where n is the NVE control point number. K.SETLA (your\_un,NVE) your\_password K.GETF OS U=scat K.DS NORMAL GSL=NO GP=NO QV=your\_un AU=scat

#### 4.5.6 USE OF THE QUICK\_DEADSTART COMMAND

This command is Intended as a development tool to facilitate 'fast' deadstarts where recovery is not needed; Indeed, if this command is entered recovery\_will\_not\_be performed when the system is brought down for whatever reason. Specifying this command will cause an Installation deadstart to take place. If the INITOD command is not specified then a default value of 'VSNOOl' is used for the system deadstart device. Use of INITDD will allow setting the

Cycle 5, July 1982

 $4 - 10$ 

 $\frac{1}{2}$ 

 $\ddot{\phantom{a}}$ 

 $\frac{1}{4}$ 

NOS/VE Cycle 5 Helpful Hints 07/07/82 4.0 DUAL STATE DEADSTART AND OPERATION *blacks* 4.5.6 USE Of THE QUICK\_DEADSTART COMMAND

deadstart devices identifier to any vatue. THIS COMMAND WIll NOT SE ACCEPTED fROM A DEADSTART COMMAND fILE. format: QUICKDS or QUICK\_DEADSTART Values: The default is false. Executing this command causes this initial value to be toggled, thus executing this command twice will cause the final value to be false. Note: QUICK\_TEMPLATE\_LOAD does not exist now.

# 4.6 NOS/VE INTERACTIVE FACILITY OPERATION

4.6.1 OPERATOR INITIATION

To bring up the NOS/VE interactive facility do the foJlowing:

1) Bring up NOS/VE.

2) Bring UP NAM

At the system console enter:

3.NAMSZ. for S2 3.NAMS3.

3) If IAf is not up at control point 1, enter:

IAF.

4.6.2 OPERATOR TERMINATION

To terminate NOS/VE interactive any of the following may be done:

3.CFO.OI,AP=TAF. (3 Is the NAM control point number)

This is the preferred method. To bring NOS/VE interactive back up, you must first do a 3.CFO.EN,AP=TAF.

3.CFO.DI,NE. (3 1s the NAM contro' point number)

This terminates the entire network including IAF, RBF, etc.

Cycle  $5.$  July 1982

 $4 - 11$ 

 $\ddot{\bullet}$ 

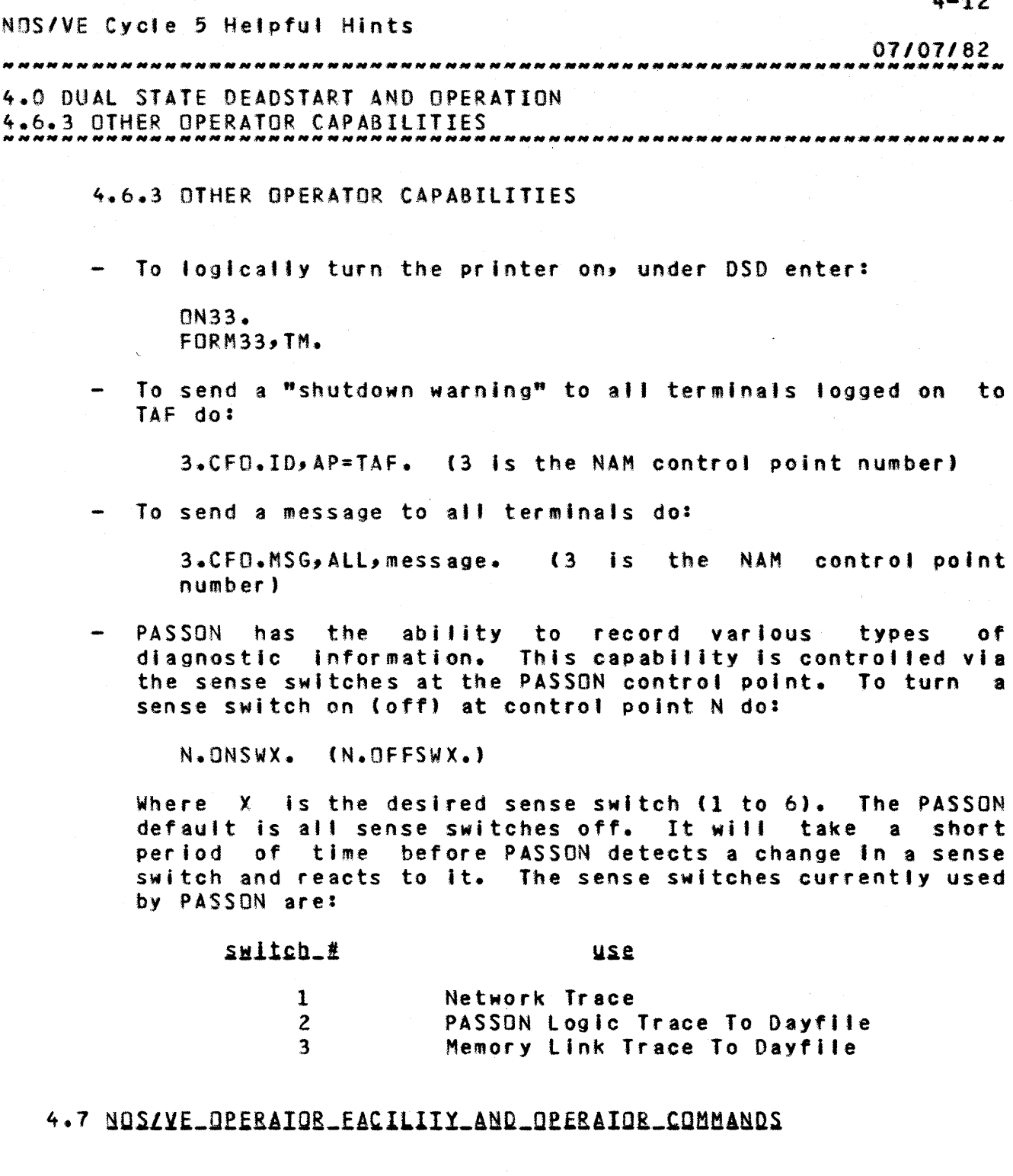

With the release of the Operator Facility Phase 1 several changes to the NOS/VE Operating System will occur that will effect the users of the NOS/VE Operators Console. Qperator facitity runs as part of the NVE control point. When the request for K display appears on the NOS B Display, assign the K Display to the NVE control point. The Operator Facltlty is capable of displaying both a left and a right screen area at the same time. If the operator wants both screens, then  $\frac{1}{4}$ I I • • • •  $\ddot{\bullet}$ 

Cycle  $5$ , July 1982

#### NOS/VE Cycte 5 Helpful Hints

07/07/82 

4.0 DUAL STATE DEADSTART AND OPERATION 4.7 NOS/VE OPERATOR FACILITY AND OPERATOR COMMANDS

> type in KK. The contents of these displays are determined by the commands entered by the operator.

> The left screen is divided into four different areas. The top most area is the system header which contains the current date and time, memory statistics, and an operator action message If one Is posted. The operator action will include the Job sequence number of the owner of the message and 'message cancelled' if the message Is cancelled because the task has terminated. The next line contains the first 64 characters of the operator action message (60 characters in stand alonel.

> The next area of the screen is the main output area. This area has the file name of OUTPUT. Any display command can have Its output directed to this area as well as any system command.

> The third area Is towards the bottom of the screen. This area Is two lines long and contains the response area. This will contain error messages from system commands. The area is cleared when the next operator typeln is entered at the operator's console and received by NOS/VE.

> The fourth area is the prompt area. This will contain the status of the keyboard. If NOS/VE is processing a command, then the keyboard is locked and all typelns will be Ignored. When the keyboard Is locked, the message 'data received by 180 keyboard locked' will appear at the screen's bottom. When the keyboard is unlocked then any data in the keyboard buffer will be sent to NOS/VE. The bottom line is the last line that was processed by Operator Facility.

> The right K Display has the file name OUTPUT\_RIGHT. There is only one area on the right screen therefore the main display area is 10 lines longer than the 'eft screen area. If a dayfile display or CP display is shown on the right screen you will get more lines of information than on the left screen.

> There are no default displays that come up automatically on either output display area. It Is up to the operator to decide the display the operator wishes to see. The only parts of the display that come up automatically Is the system header

#### NOS/VE Cycte 5 Helpful Hints

#### 07/07/82

4.0 DUAL STATE DEADSTART AND OPERATION 4.7 NOS/VE OPERATOR FACILITY AND OPERATOR COMMANDS *\_\_\_\_\_\_\_\_ M \_\_\_\_ M \_\_ N \_\_\_\_\_\_\_\_\_\_\_\_\_ N \_\_\_\_\_\_\_\_\_\_\_\_\_\_\_\_\_\_\_\_\_\_\_* \_\_\_\_\_\_\_\_\_\_\_\_\_ \_

display and the prompt area for keyboard status.

The page width of the screen is 60 characters for<br>
ndalone and 64 characters for dual state. The character standalone and 64 characters for dual state. set translation code Is the same as that for the current NVE Subsystem control point. The escape code sequence for the special characters to be typed has not changed. There are a few differences in the processing of data by the Operator Facility and NVE Subsystem.

- 1) Do NOT end commands with a period. Periods are sent to NOS/VE.
- 2) The NVE subsystem commands that begin with an asterisk will not be supported from the Operator Facility control point. If these commands are entered from the Operator facility they will be passed on to SCL where an illegal command will be issued.
- 3) Routing of console Job data to a specific job by the 'n=command' protocol will not be supported tn dual state. This feature should work in standalone but will not be supported.
- 4) No type ahead commands cannot be entered until the prompt area shows that they are requested.

There is one new command to replace the current display commands. The entry points for Zdis, Zdisb, and Sdis have been deleted. The new command Is VEOISPlAY and has two parameters. The options are listed below. The values In paranthesis are the abbreviations. Note that this command does not begin with an asterisk (\*). This command will be processed by SCL and create a new system control point task to display it's data. The user can have the same display type on each of the display areas, if the user so desires.

Command Name Display Type

Screen Area

OUTPUT to)

Parameter Name

Parameter Name

DISPLAY\_OPTIONS DISPLAY\_OPTION (DO)

Cycle 5, July 1982

NOS/ve Cycle 5 Helpful Hints 07107/82 4.0 DUAL STATE DEADSTART AND OPERATION 4.7 NOS/VE OPERATOR FACILITY AND OPERATOR COMMANDS Parameter Values Parameter Values VEOISPlAV (VEO) DISPLAY\_SYSTEM\_lOG OUTPUT JOB\_lOG (Jl) OUTPUT\_RIGHT (OR) CONTROL\_POINT (CP) The default file name for all displays is OUTPUT. The following Is a brief list of commands to bring up NOSVE with the Operator Facility installed. n.NVEffff. to bring UP NOS/VE. (See Section 5) K,n.  $n =$  control point for NVE. ÷ KK. to bring up the K display on both screens. K.VEO Jl to bring up the Job log. or K.VED DISPlAY\_OPTIONS=Jl DUTPUT=OUTPUT to bring UP the job log using key word identifiers. K.VEO CP OUTPUT\_RIGHT to bring up the control point display on the right screen. or K.VED OISPlAY\_OPTION\$=CONTROl\_POINT OUTPUT=OUTPUT\_RIGHT to bring up the control point display using key word Identifiers. K.xxx send any command to NOS/VE. • • • • • K.TERMINATE\_SYSTEM\_JOB to terminate NOS/VE. Note: After the OS procedure has completed execution the command to enter to bring down the system TERMINATE\_SYSTEM\_JOB, not TERMINATE\_SYSTEM.

NOS/VE Cycle 5 Helpful Hints

07/07/82 

4.0 DUAL STATE DEADSTART AND OPERATION

4.7.1 DELETE\_JOB\_QUEUE : DELETE\_JOB\_QUEUES : DELJQ (NEW)

4.7.1 DELETE JOB QUEUE | DELETE JOB QUEUES | DELJQ (NEW)

The purpose of this command is to delete all files from the Job input subcatalog, the print subcataloQ or both. This command is only allowed from jobs with operator and or system privileges.

delete\_Job\_queue [queue\_name=input:output:alll [status=<status variable>]

> queue\_name : qn: This parameter specifies from which subcatalogs fifes are to be deleted. Specifying INPUT wll' cause al' files to be deleted from the job swap subcatalog and the Job input subcata'og. Specifying OUTPUT will cause all files to be deleted from the Job output subcatalog. Omission will cause all to be used.

status: See ERROR HANDLING.

4.7.2 REBUILD\_INPUT\_QUEUE | REBIQ (NEW)

The purpose of this command Is to rebuild an entry in the Known Job list (KJl) from information in the System label of the file representing the Job being processed. This command is to be used during the process of recovering the input queues during recovery deadstart.

rebuild\_Input\_queue {name-(name)1 [status=(status variable>]

> name ! n: This parameter specifies the file name of the file representing the job. An attempt is made to process the specified file within the catalog where Job Input queues are known to reside.

status: See ERROR HANDLING.

4.7.3 REBUILD\_OUTPUT\_QUEUE | REBOQ (NEW)

The purpose of this command is to rebuild an entry in the Known Output list (KOL) from information retained In the System Label of the fite representing the output being processed. This command is to be used during the process of

 $4 - 17$ NOS/VE Cycle 5 Helpful Hints *07107/82*  4.0 DUAL STATE DEADSTART AND OPERATION 4.7.3 REBUILD\_OUTPUT\_QUEUe : REBOQ (NEW) M~\_~~NH.\_~NMNNNNHNNNNNNNNNNN *\_\_\_\_\_* NN\_~~~N~N~N *\_\_* HN\_~N *\_\_\_ NHHNNNNNNN\_NN\_*  recovering the output queues during a recovery deadstart.

rebui'd\_output\_queue (name=<name)l [status=(status variable)]

> name: This parameter specifies the file name of the fite representing the output. An attempt is made to process the specified file within the catalog path of where Job output queues are known to reside.

status: See ERROR HANDLING.

4.8 ROUIE\_AN\_INPUI\_EILE\_EROM\_C170\_IO\_C180

Through the system console, enter:

Type

```
\sim 30\%X.DIS. 
USER,A,B.
GET,fllename. 
where filename Identifies the Input file to be routed. 
ROUTE,filename,OC=lP,FC=RH.
```
4.9 K\_DISPLAY\_ASCII

Support of 6-12 ASCII from the console (K display) causes the following changes:

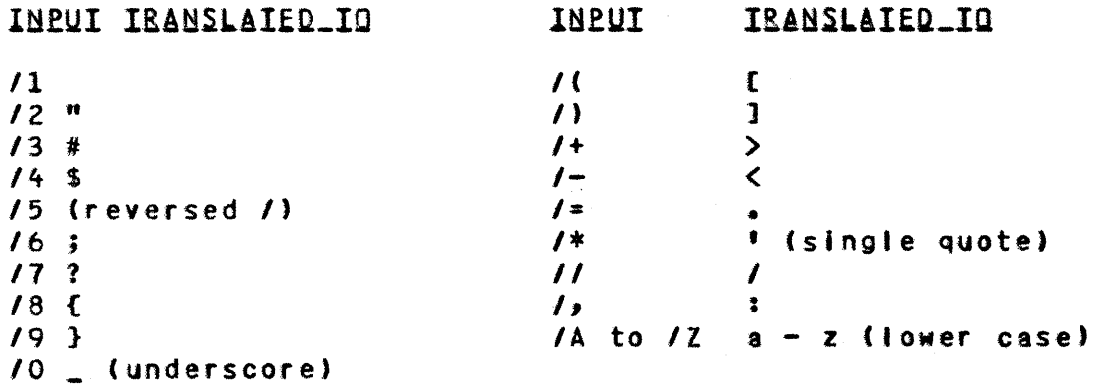

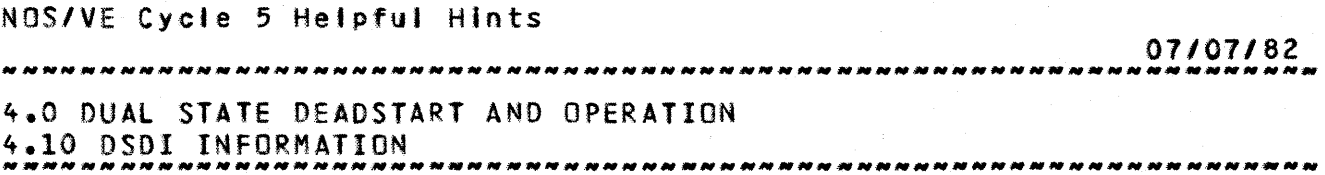

# 4.10 DSDI INFORMATION

To create an Express Deadstart Dump (EOO) tape: 1) Mount scratch tape (ring in) on a 9-track drive. 2) Push *DIS* button. 3) Select U (utilities) display. 4) Select E (EDO) display. 5) Set channel (S2=13). 6) Set ECUU (52=01uu)  $E =$  equipment  $C = 1$  for 67X drives 2 for 66X drives uu = unit number of the tape drive to be used. 1) Answer "dump number" with a CR. • • 8) Answer "non zero inhibits rewind" with a CR. 9) Answer "channel controlware" with a CR. \* - Warning If this step is omitted, D501 canot process the dump tape. To create a listing of the EOD tape: 1) REQUEST, DUMP, NT, D=PE, F=S, LB=KU, PO=R, VSN=your choice. 2) GET,DSOI/UN=DEVI. (On *SIN 101.)*  or GET,DSDI/UN=OEVI. (On 52.) 3) Create DSOI directives file: A 0501 directive file should include the followingl IOUMR. PROMR.

 $4 - 18$ 

I 1

ŧ

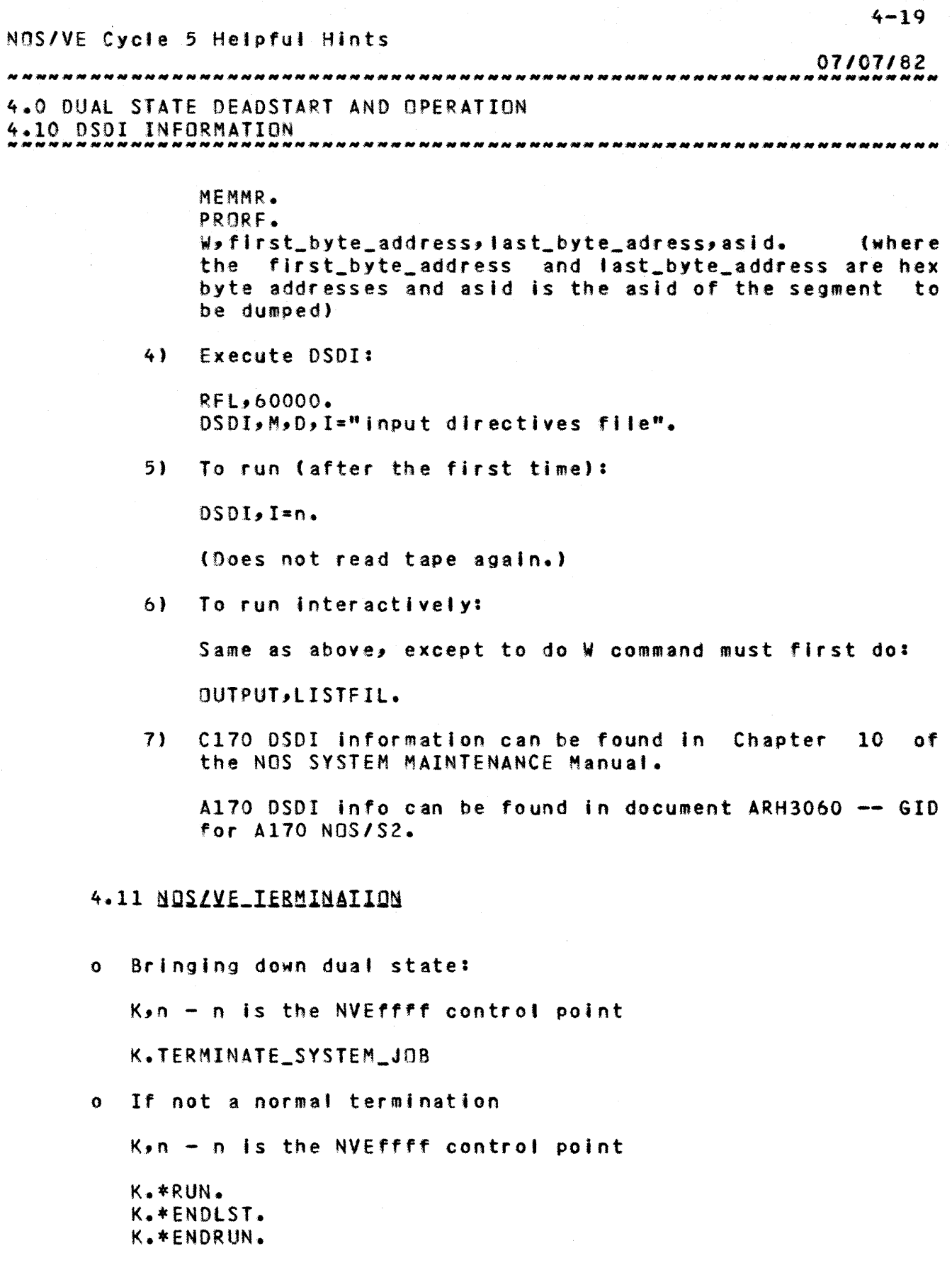

 $\mathcal{A}$ 

 $\ddot{\bullet}$ 

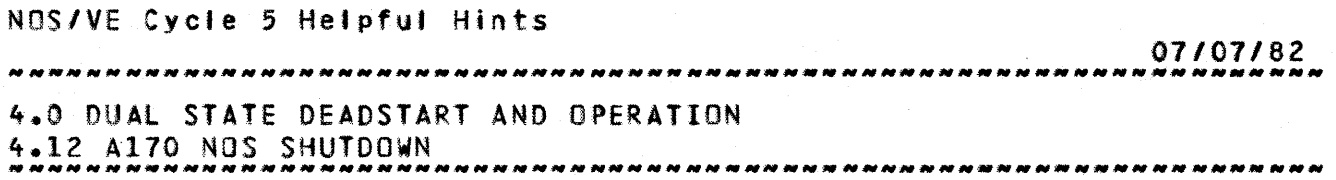

# 4.12 A170 NOS SHUIDOWN

Before leaving the machine, it is necessary to bring NOS down. If NOS has crashed, a level 3 deadstart must be attempted even if the only reason is to bring NOS down. To do a level 3 deadstart:

- It Push *DIS* button
- 2) Select "0" display
- 3) Select "P" display
- $4)$  Enter I=3
- 5) Enter (CR)
- 6) Enter date/time

If a dump is desired but a crash has not occurred STEP. should always be entered before pushing the deadstart button. After the dump has been taken a level 3 deadstart should be performed.

To bring NOS down, do the following:

11 Enter:

CHE The screen wilt display: CHECKPOINT SYSTEM. Enter: carriage return

- 2) Make sure no mass storage device has a checkpoint rquested. To do this, enter: E,M. If the display shows there are no "C"s in the status field, then all devices are checkpointed and you may continue.
- 3) Enter: STEP.
- 4) Push deadstart button.

Cycle 5, July 1982

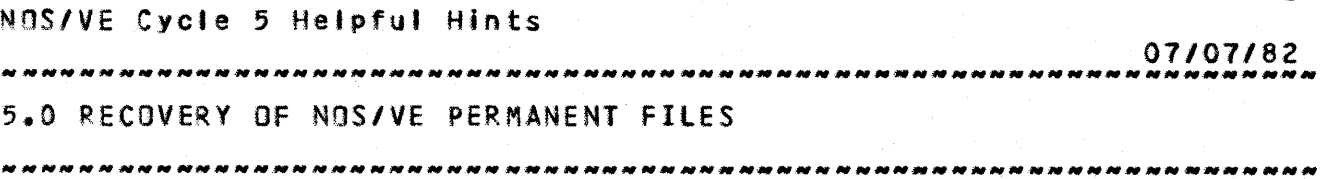

5.0 RECOVERY OF NOSZVE PERMANENT FILES

#### 5.1 SEIVE FORMAI

The general format of the SErVE command is

X.SETVE(PN=ffff,UN=un,VSN=vsn,D=d,P=p,B=b,C=c,CH=ch)

- ffff Is a string of no more than four characters. SETVE appends ffff to 'NVE' to construct the name of a procedure file which, when Invoked, will deadstart NOS/VE. The default Is TST.
- un specifies the user number from which TPXXXK is attached. Un is the first catalog searched for other files used in deadstarting and terminating. NOS/VE. The default Is INTI.
- c specifies the deadstart command deck to be used when deadstarting NOS/VE. The function served by the deadstart command deck Is analogous to the function served by the CMRDECK of NOS. Currently supported values for c and their respective uses are:

I 3 6 10 40 Arden Hills 53 *SIN* 02 open shop/hands-on time Arden HI lis 53 *SIN* 02 closed shop Arden Hills S2 S/N 104 open shop/hands-on time Sunnyvale S2 closed shop installation Sunnyvale S2 closed shop continuation

The default is set in the file CMDS1. Currently the default is 6.

- b specifies an alternate catalog to be searched for the various files used in deadstarting and terminating NOS/VE. The default is INTl.
- d Is used to Indicate that the system core command processor should accept commands from the console. Specifying  $D = T$  in the SETVE command allows the operator to enter commands from the\_console\_after<br>processing the deadstart command deck。 If the processing the deadstart command deck.

Cycle 5, July 1982

 $5 - 1$ 

• •  $\ddot{i}$ • , • ., • •

#### NOS/VE Cycle 5 Helpful Hints

07/07/82 5.0 RECOVERY OF NOS/VE PERMANENT FILES

5.1 SETVE FORMAT 5.1 SETVE *\_\_* FORMAT *HNHN\_HHH\_NHNNNN\_N \_\_\_\_\_\_ NNH\_N\_NNH\_NNNHNNNHNNH \_\_\_\_ NNN \_\_\_ N \_\_* 

> operator wishes to Initialize the system device and/or install a new version of NOS/VE, D=T must be specified. The default Is set In the file CMOSI. Currently the default is  $D = F$ .

- p specifies the password for the catalog indicated by the un parameter. If this parameter is omitted the password will be generated by appending an 'X' to the UN parameter.
- ch specifies the octal channel to be used for NOS/VE disk I/0. The default is set in the file CMDS1. Currently the default Is 2.
- vsn specifies the vsn of a deadstart tape. If this parameter is used then NOS/VE will be deadstarted from the tape specified. If it Is omitted, then NOS/VE wil' be deadstarted from the permanent fite TPXXXK.

#### 5.2 SEIVE USAGE

Earlier versions of NOS/VE required that two SeTVE commands he issued if the system was to be installed and subsequently recovered. The current system does not require this. The only reason for issuing two SETVE commands is to provide a deadstart procedure that does not require/permit operator intervention.

It should be noted that once the SerVE command has been Issued, it need not be Issued again unless...

- 1) There is a need to change one or more of the parameters specified In SETVE.
- 2) The command file, NVEffff, generated by the SErVE command is purged from the system.

Two examples of SETVE usage and subsequent NDS/VE deadstart are given below. The first example shows a "hands on" user working with recovery. The second illustrates these concepts for a typical NOS/VE closed shop. This writer hopes that the reader wil' find both examples useful and illuminating.

I. A "hands on" user

The command file NVERSD Is built and installed In NOS

#### NOS/VE Cycle 5 Helpful Hints

*07/01182*  5.0 RECOVERY OF NOS/VE PERMANENT FILES 5.2 SETVE USAGE *\_\_\_* HN~NH *\_\_ N \_\_ N\_MNNNNHHMNNNNMH\_MN\_N\_MNNN \_\_\_ MN \_\_\_\_\_ M\_M \_\_\_ N \_\_\_\_\_ N \_\_\_\_\_ \_* 

by typing

#### $X \cdot \text{SETVE} (RSD)$ , UN=RSD, VSN=TAPE, B=DEV1, C=6, D=T)

Several of the choices of parameters are worth noting.

- 1) By specifying the VSN parameter the user has built a command file that will deadstart the system directly from the tape produced by NVESYS.
- 2) The user in this example has specified deadstart command deck 6 (C parameter) and has allowed the NOS/VE disk *110* channel (ch parameter) to default to 2. One concludes that the user is running on the Arden Hills S2.
- 3) The user has specified O=T. This is important. The deadstart command which triggers installation of a recoverable system cannot be read from a deadstart command deck. It must be entered from the console at deadstart time. Specifying O=T allows the operator to enter commands from the consote.

NOS/VE is deadstarted by typing

n.NVERSD.

at the console. (n is a control point which is NOT 1, 2 or ordinarIly occupied by MAGNET, BATCHIO, or SYSTEM) • • I t

The user brings up the K display by typing

K,n.

(where n Is the NVE control point.)

Presently, the deadstart command deck is displayed and the user is prompted for input. The deadstart command deck used In this example looks like this:

tJSECP USEIP SETDCT \$7155\_1 SETOO S<sub>2</sub>CFIG EMPTY \$885\_12 32

The user types

#### NDS/VE Cycle 5 Helpfu' Hints

07/07/82 5.0 RECOVERY OF NOS/VE PERMANENT FILES

5.2 SErVE USAGE *NNHNNMNNNNHNNNNNNNNNNNNNHNN \_\_ NN\_NNNNNNN \_\_\_ N \_\_\_\_ NNNN \_\_ NNNNNNNNNNN \_\_ N\_* 

K.INITDD VSN001. K.GO.

The system accepts the commands and installs and deadstarts NOS/VE.

After the system comes down, via either controlled termination or a crash, the system can be recovered (if necessary) and redeadstarted by typing

n.NVERSO. (where n Is an appropriate control point.)

When the deadstart command deck is displayed, the user types

GO.

This will cause NOS/VE to be deadstarted without Initializing the system device.

II. A typical "closed shop"

Two command files, NVEClSH and NVEINST, are created by typing

X.SETVE(ClSH,UN=ClSH,B=DEVl,C=40,CH-l)  $X<sub>n</sub>$ SETVE(INST,UN=CLSH,B=DEVl,C=10,CH=1,D=T)

One notes that

- 1) Closed shop is deadstarted from a TPXXXK file In the ClSH catalog.
- 2) Specifying D=T, for NVEINST, causes deadstart to pause for operator intervention. • • • •
- 3) Using DCF deck 40 for continuation suppresses redundant (and possibly damaging) reexecutlon of the configuration prolog. • • • • • •

A normal deadstart is used when bringing up NOS/VE at the beginning of closed shop or following a system failure. The operator, in this example, types

#### n.NVEClSH.

NOS/VE will recover (If necessary) and deadstart. No operator intervention is required.

 $5 - 4$ 

 $\ddot{\bullet}$ 

#### NOS/VE Cycle 5 Helpful Hints

# 01/07/82 5.0 RECOVERY OF NOS/VE PERMANENT FILES ).0 RECUVERT OF NUSTVE PERMANENT FILES<br>5.2 SETVE USAGE

If it is necessary to reinitialize the system device, or If the Installation is upgrading to a new version of NOS/VE, the operator keys

n.NVEINST.

This causes deadstart to pause and walt for operator input when deadstart commands are being processed. There are two cases requiring discussion here. The first is the case of upgrading to a new and compatible version of NOS/VE. The second case is used only when it Is necessary to relnitialize the system device.

The first case inyolyes the instaltation of a new version of NOS/VE. In order to install a new version of the system, the old system must have been Idled In an orderly way. A new system cannot be installed if, following a crash, the system being superceded was not recovered. Assuming everything in the old system is tidy, and the file systems are compatible, the operator keys

K.USECP EMPTY. K.SETSA INSTAll\_J08\_TEMPLATES 1. K.GO. when the system displays the deadstart command deck end prompts for input. The new system is installed, the file system is preserved, and deadstart proceeds.

The second case amounts to an Installation deadstart. This should be used only with full knowledge that any files which may have existed on mass storage prior to this deadstart, Mill\_be\_biasted\_\_into\_\_oblivion by\_it.

An installation deadstart will be required if

- 1) This is the initial installation of a recoverable version of NOS/VE.
- 2) If the file systems of the system being installed and the system being superceded are not compatible.
- 3) If the file system has been damaged beyond the possibility of recovery.

An installation deadstart is effected by typing

 $\frac{1}{4}$ 

#### NOS/VE Cycte 5 Helpful Hints

07107182 5.0 RECOVERY OF NOS/VE PERMANENT FILES 5.2 SETVE USAGE *NNNNNNN\_NNNNNNNNNNN\_NN \_\_\_\_\_\_\_ N\_N \_\_\_ N \_\_\_\_\_ NNN \_\_\_\_\_ N\_N \_\_*\_\_\_\_\_\_\_\_\_\_\_\_\_ \_

> K.INITDD YSNOOI. K.GO.

when the deadstart. command deck is displayed and the operator Is prompted for input.

- NOTES:
	- 1. The CMOSl file used to deadstart NOS/VE must have the DE8UG2 ftag set to TRUE. When NOS/VE Is deadstarted, the catalog specified by the UN parameter is first In the search order for CMOS1. followed by the catalog specified by the B parameter.
	- 2. See Section 3.3 of the Integration Procedures Notebook for other information about the CMDSl file.
	- 3. If NOS/VE crashes and a dump Is desired (In the context of our second example)
		- i. Type du at the MOO console. The message "WRITING IMAGE FILE" should appear immediately. The message "IMAGE fILE COMPLETE" should appear a few moments later.

ii. Push the deadstart button.

Ill. Take the EOO dump.

Iv. Do a level 3 NOS deadstart.

Alternatively the operator can skip step I If she/he is sure to redeadstart NOS/VE after step Iv. In this event the system will detect that the image fite was never created, will create one, and Nitl recover from It.

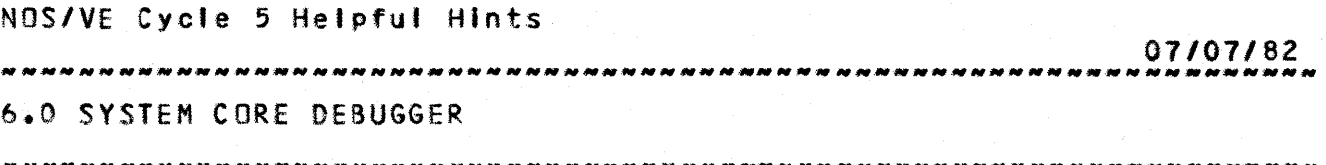

6.0 SYSTEM\_CORE\_DEBUGGER

The System Core debugger provides a set of capabilities intended to assist in debugging the operating Services provided by the debugger are task oriented: selection of the tasks to be debugged must be made via debugger subcommands. No tasks will be under control of the debugger unless they are selected. The selection capability allows any number of tasks to be debugged simultaneously; from one task to all tasks in the system. Obviously a capability this powerful must be used with some care. The System Core debugger uses the debug hardware to provide these capabilities.

# 6.1 SYSDEBUG

The purpose of this command Is to Initiate execution of the system core debugger. This command can be issued from the deadstart command file or as a command in any job.

sysdebug

This command has no parameters; alt Information the debugger requires is provided via subcommands.

The system core debugger can also be invoked from the MOD console. The format of the command is:

00 n.sysdebug

where n is the Job ordinal of the desired Job. The debugger Is brought up in the job monitor task of the job. All system core debugger subcommands are available, but must be prefixed by the MOD command 00.

The system core debugger can also be brought up (from the MDD console) by specifying a global task id. The format of tne command is: , • • • • t

DO n.tdebug 999999

The value of n is ignored, and the value gggggg specifies the  $\ddot{\bullet}$ 

Cycle 5, July 1982

÷

ł

 $6 - 2$ NOS/VE Cycle 5 Hetpful Hints 07/07/82 6.0 SYSTEM CORE DEBUGGER<br>6.1 SYSDEBUG 6.1 *\_\_\_\_\_\_\_\_\_* SYSDE8UG *NNNNNN\_NN \_\_ NNN \_\_ N \_\_\_ N \_\_ NNNN\_N\_NNNN \_\_\_ N\_M\_N\_M\_M \_\_\_\_\_\_\_ .\_. \_\_ \_* 

NOS/VE global task Id (3 hex bytes) or the task to bring the debugger UP in. If the task id Is invalid, then the command will be Ignored.  $\mathbf{r}$ 

### 6.2 SUBCOMMAND PARAMETER DEEINITIONS

<name> ::: 1-8 character breakpoint name (condition) *t:-* REAO:WRITE:RNI:SRANCH:CAll:OIVFlT:ARlOS: AROVFl:EXOVfl:EXUNfl:FPlOS:FPINOEF:INV80P <base> :t: process virtual address (offset) ::= integer ('ength) :t: integer  $CF$ ame $>$ ::= 1..100  $\{$   $\{$   $\}$   $\{$   $\}$   $\{$   $\}$   $\{$   $\}$   $\{$   $\}$   $\{$   $\}$   $\{$   $\}$   $\{$   $\}$   $\{$   $\}$   $\{$   $\}$   $\{$   $\}$   $\{$   $\}$   $\{$   $\}$   $\{$   $\}$   $\{$   $\}$   $\{$   $\}$   $\{$   $\}$   $\{$   $\}$   $\{$   $\}$   $\{$   $\}$   $\{$   $\}$   $\{$   $\langle \text{regid}\rangle$  ::=  $X \uparrow A \uparrow P$  $\langle$ regno $\rangle$  ::= 0..15:0..0F(16) (value> ::= integer  $lt$ iime> ::= 1..(2\*\*31)-1 (vstring) *:t:* 'charstringJ <datatype> ::= HEX:ASCII:ASC:OEC  $\zeta$ change\_count>  $1:-1...8$ (selector> :t: FUlL:AUTO:SAVE

#### 6.3 SYSTEM\_CORE\_DEBUGGER\_SUBCOMMANDS

Within the descriptions which follow, optional parameters are enclosed in brackets. Default values for optional parameters are also defined.

#### 6.3.1 SELECT

The purpose of this subcommand Is to select the tasks In which the system core debugger is to be active. When the debugger is first called, It is not active In any task. To use the debugger therefore, it is necessary to select the tasks In which it is to beactive.

select <selection option> [<ring number> : <active job list ordinal)]

selection\_option: This parameter specifies one of 8 series of selection options used to control the tasks In which the debugger will be active and some

Cycle 5, July 1982

# $6 - 3$ NOS/VE Cye1e 5 Helpful Hints *01107/82*  6.0 SYSTEM CORE DEBUGGER 6.3.1 SELECT ~N\_~\_NN\_NN\_NN\_N *\_\_* NN\_~ *\_\_\_\_\_\_\_\_\_\_\_\_\_ N \_\_\_\_* N~\_~ *\_\_* NNN~ *\_\_\_\_\_*\_\_\_\_\_\_\_\_\_\_\_\_\_ \_ other debug options. The selections are remain In effect until they are explicitly changed with subsequent SELECT subcommands. Valid selection options are:  $\langle$ right:'left $\rangle$  - This selects the screen for the debug display. The display stays active when the screen is switched. (jobmonitor:noJobmonitor) - This selects whether or not to debug Job monitor tasks.  $\zeta$ user: nouser $\zeta$  - This selects whether or not to debug user tasks (I.e. those that are not Job monitors). (hlghrlng> - This specifies the highest ring in which debug traps will be recognized. Traps occurring in rings above this selection wil' be ignored. <job:nojob> - This enables or disables debugging for the Job at the specified active Job list ordinal. The system Job has an active Job list ordinal of zero. <aIIJobs:noJobs) - This activates or deactivates debugging in all jobs. The initial selections are: RIGHT. NOSTEP, NOJOBMONITOR, NOUSER, HIGHRING=3, NOJOBS. 6.3.2 BREAKPOINT B The purpose of this subcommand is to selects a program interrupt which is to ace specified condition within a specified virtual address range.

breakpoint <name> <condition> [<br/> <br/> (<br/></a></a>f<br/>set>] [<length>]

The (name) is any user supplied name for identifying the breakpoint. A maximum of thirty two breakpoints can be selected. When a trap occurs, the (name) of the breakpoint which caused the trap is displayed.

The base parameter is required when specifying a new breakpoint name; offset and length specifications are optional NOS/VE Cycle 5 Helpful Hints 07107/82 6.0 SYSTEM CORE DEBUGGER 6.3.2 BREAKPOINT: B *\_\_* ~HNRNHNN\_N *\_\_ NN\_NNN\_N\_HNHNN\_NNN\_NNN \_\_\_ HN \_\_\_\_ NN\_NNNNNNHNNH \_\_ NNN \_\_\_\_ \_* 

In this case. When adding a new condition selection to an existing breakpoint, base, offset, and length parameters may not be specified.

Base, offset, and length parameters define the desired<br>tual address range: <br/> <br/>base> + <offset> vields a virtual address range: <br />
<br />
<br />
<br />
<br />
<br />
<br />
<br />
<br />
<br />
<br />
<br />
vields<br />
<br />
<br />
<br />
<br />
<br />
<br />
<br />
<br />
<br />
<br />
<br />
<br />
<br />
<br />
<br first-byte-address; first-byte-address + (length> -1 yields a last byte address.

Default parameter values:

(offset): 0 <length): 1

#### 6.3.3 REMOVE\_BREAKPOINT | RB

The purpose of this subcommand is to deselect a previously selected program inte

#### remove\_breakpoint <name> [<condition>]

If only the name parameter is specified, all conditions associated with the breakpoint are deselected and all evidence of the breakpoint is removed. If the condition parameter is specified, only that condition Is deselected; however, If the specified condition is the only condition selected, all evidence of the named breakpoint is removed.

#### 6.3.4 LIST\_BREAKPOINT : LB

The purpose of this subcommand Is to provide a list of currently selected breakp and associated conditions.

#### list\_breakpoint [(name)]

If the name parameter Is specified, information Is displayed for the named breakpoint only. If the name parameter is not specified, information is displayed for af' currently defined breakpoints.

### Cycle 5, July 1982

NDS/VE Cycle 5 Helpful Hints

*07107/82*  6.0 SYSTEM CORE DEBUGGER

6.3.5 CHANGE\_BREAKPOINT: CB NN~NNN\_NNNN~NNNNNNNNN~NNNN~N *\_\_ NNNN \_\_ N \_\_ NNN\_NNN\_NNNNNNN\_N\_NNN \_\_ N \_\_\_\_ \_* 

6.3.5 CHANGE\_BREAKPOINT : CB

The purpose of this subcommand Is to change the virtual address range of a previ specified breakpoint.

change\_breakpoint <name> <br/> <br/>
<br/>
<br/>
<br/>
<br/>
Coffset>
I</>
I</>
</>
<</>
Coffset>
I</>
I</>
Corfset>
I<//>
I<//>
Corney I<//>
I<//>
I<//>
I<//>
I<//>
I<//>
I<//>
I<//>
I<//>
I<//>
I<//>
I<//>
I<//>
I<//>
I<

Base, offset, and length parameters define the desired virtual address range: <br />
<br />
<br />
<br />
<br />
<br />
<br />
<br />
<br />
<br />
<br />
virtual address range: <br />
<br />
<br />
<br />
<br />
<br />
<br />
<br />
<br />
<br />
<br />
<br />
<br />
<br />
< first-byte-address; first-byte-address + <length> -1 yields a last byte address.

Default parameter values:

(offset>: <sup>0</sup> (length): 1

6.3.6 TRACE BACK | TB

The purpose of this subcommand is to provide information relevant to stack frame associated with an interrupted procedure and its predecessor procedures. Validation of PYA's Is now performed.

Information displayed for each selected stack frame consists of:

- Stack frame number;

- Current P-address of the associated procedure;
- Virtual address of the start of the stack frame;

Virtual address of the stack frame save area.

trace\_back [<frame>] [<count>] [FULL:SHORT]

The frame parameter specifies the number of the first stack frame for which information Is to be displayed. Stack frame number one is associated with the Interrupted procedure, stack frame two is associated with the Interrupted procedure's predecessor, etc.

The modute name provided on the traceback is usually correct but not guaranteed.

The count parameter specifies the total number of stack frames for which information is to be displayed.

NOS/VE Cycle 5 Helpful Hints *01107/82*  6.0 SYSTEM CORE DEBUGGER 6.3.6 TRACE\_BACK : TB

Default parameter values:

<frame>: 1 <count>: 1

6.3.7 DISPLAY\_STACK\_FRAME : DSF

The purpose of this subcommand is to display selected information from a specifi stack frame.

display\_stack\_frame [<frame>] [<selector>]

The frame parameter specifies the number of the stack frame for which information is to be displayed. (Stack frame number one is associated with the interrupted procedure, stack frame<br>two is associated with the interrupted procedure's associated with the interrupted procedure's predecessor, etc.)

The selector parameter identifies a region of the specified stack frame:

- AUTO: Causes the automatic region of the stack frame to be displayed.
- SAVE: Causes the save area of the stack frame to be displayed.

FUll: Causes both the automatic and save areas of the stack frame to be displayed.

Default parameter values:

(frame>: 1 (selector>: FUll

6.3.8 DISPLAY\_REGISTER: OR

The purpose of this subcommand Is to display the contents of a specified registe interrupted procedure.

display\_register <regid> [<regno>] [<datatype>]

Default parameter values:

(regno>: 0

NDS/VE Cycle 5 Helpful Hints *07107/82*  6.0 SYSTEM CORE DEBUGGER 6.3.8 DISPLAY\_REGISTER : DR *\_\_\_\_ NN \_\_\_ N \_\_\_\_\_ N \_\_\_ N\_NNN \_\_\_\_\_ N \_\_ NNN \_\_ NN \_\_\_\_\_\_\_\_\_\_\_\_ NN \_\_\_\_ N\_N\_NN \_\_\_\_ \_* 

(datatype): HEX

6.3.9 DISPLAY\_MEMORY | DM

The purpose of this subcommand Is to display the contents of 8 specified area of virtual memory. Validation of PVA's is now performed.

display\_memory <br />
Case> [<length>]

Default parameter values:

(length): 8

6.3.10 CHANGE MEMORY : CM

The purpose of this subcommand Is to set a specified value into a specified loca of virtual memory for a specified number of bytes. Validation of PYA's Is now performed.

change\_memory <br />  $\langle v_1, v_2 \rangle$  <  $\langle v_2, v_3 \rangle$  <  $\langle v_1, v_2 \rangle$  <  $\langle v_1, v_2 \rangle$ 

Default parameter values:

<change\_count>: 1

6.3.11 RUN

The purpose of this subcommand Is to inVOke program execution after a selected p interrupt has occurred.

run

6.3.12 SUPER\_CHANGE\_MEMORY | SCM

The purpose of this subcommand is the same as the change memory subcommand, that Is, to change the contents of virtual memory. It differs from change memory, however, in that it will change the attributes of the segment to allow memory to be written, and then change the attributes back to their original values.

NOS/VE Cycle 5 Helpful Hints *07107/82*  6.0 SYSTEM CORE DEBUGGER 6.3.12 SUPER\_CHANGE\_MEMORY : SCM<br>6.3.12 SUPER\_CHANGE\_MEMORY : SCM

The command format is the same as the change memory subcommand.

#### $6.3.13$  FORMAT  $1$  FMT

The purpose of thIs subcommand is to set the system core debugger into a mode where all subcommand output is sent to a permanent file. This is done by having the task running the debugger communicate with another task running in the system Job. It is this other task that actually creates and writes the permanent file. The entry point of this task is OSP\$BROKEN\_JOB\_DUMP\_TASK. It will normally be initiated by the OS procedure. If It is not running, a diagnostic will be issued. This task will create successive cycles of the permanent file 'DUMP' In the SSYSTEM catalog. These files contain ASCII text data written In BAM variable records. The parameter to this command is a string which will be output as the first line of the file. • t • t

format string

6.3.14 UNFORMAT UNFMT

The purpose of this subcommand is to leave the output mode established by the FORMAT command. Output will again be sent to the operator console. At this point the permanent file will be flushed to mass storage.

unformat

6.3.15 DISPLAY\_MONITOR\_FAULT | DISMF

The purpose of this subcommand Is to display any monitor faults present in this task. See the section titled 'NOS/VE Processing of Job Mode Software Errors' for more Information.

All monitor fault buffers are displayed in the hope they  $\ddot{\phantom{1}}$ will show some task history. If a given fault buffer is • 1 invalid the message "following fault is not present" Is disptayed. • •

display\_monitor\_fault

 $6 - 8$ 

 $\ddot{\bullet}$ 

 $\ddot{\cdot}$ 

• • , • • • • •

• •

ł

-1  $\mathbf{1}$ ÷ ÷

> • 1 • •

ŧ

NOS/VE Cycle 5 Helpful Hints *07107/82*  ,,,,,,,,,,,,,,,,,,,,,,,,,,, 6.0 SYSTEM CORE DEBUGGER  $\frac{6.3.16}{2.3.16}$  DISPLAY\_XCB | DISXCB

6.3.16 DISPLAY\_XeS: OISXCB

The purpose *or* this subcommand is to display all of the fields of the current task's (i.e., the task running the debugger) execution control block.

#### 6.3.17 DISPLAY\_TASK\_ENVIRONMENT | DISTE

The purpose of this subcommand is to display the XCB of all tasks running within the current Job (I.e., the Job with the task running the debugger). If the command is entered while the debugger is in format mode, then a full XCB is displayed, otherwise just the task name, XCB address and global task id are displayed. • 1 • •  $\ddot{\bullet}$ t  $\ddot{\bullet}$ 

• • • t

 $\ddagger$ 

1

÷

NOS/VE Cycle 5 Helpful Hints *07101182*  7.0 NOS/VE PROCESSING OF JOB MODE SOFTWARE ERRORS 

7.0 NOS/VE PROCESSING OF JOB MODE SOFTWARE ERRORS

# 7.1 INTRODUCTION

Tasks running in job mode will occasionally cause an error which is detected either by the hardware or NOS/VE monitor. The action taken when an error like this occurs Is controlled by various system attributes. The purpose of this section 1s to discuss the types of errors and the effect a given system attribute will have upon the handling of the error.

# 7.2 IYPES OF FRRORS

1) BROKEN TASK: A broken task Is a task in which the trap mechanism is not able to function correctly. NOS/VE monitor wll' attempt to repair the trap mechanism and send a broken task fault to the task. The specific eases of a broken task are:

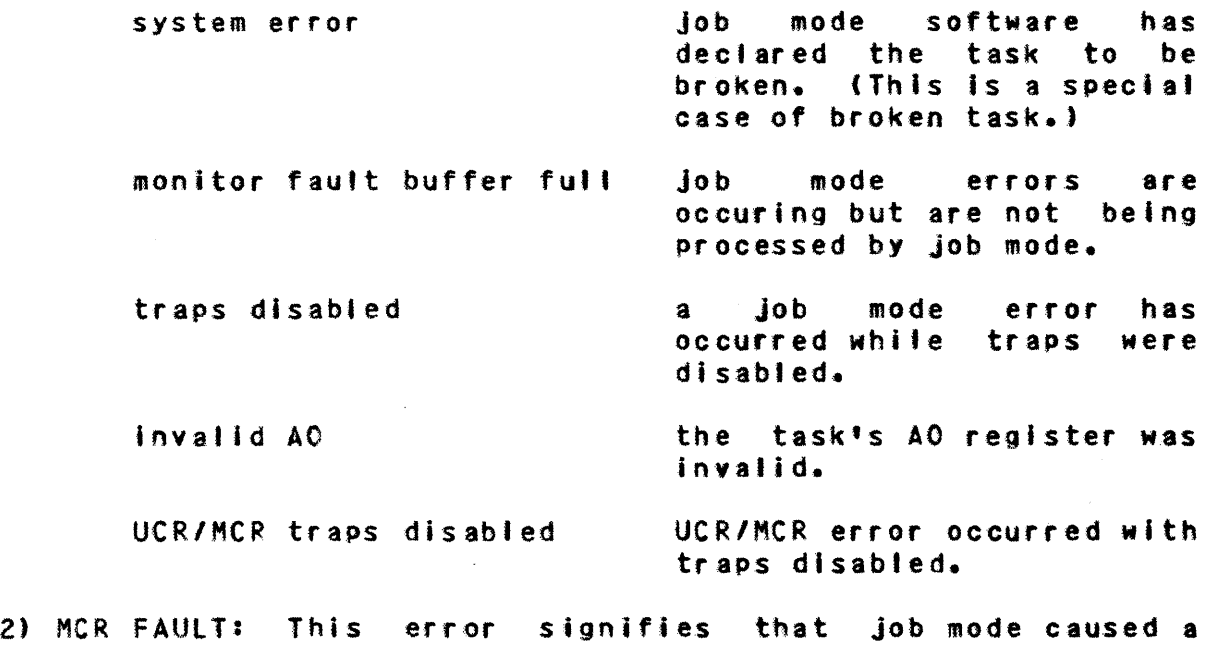

hardware detected MeR fault. This may be caused by

Cycle  $5$ , July 1982

#### NOS/VE Cycle 5 Helpful Hints

07107/82 7.0 NOS/VE PROCESSING OF JOB MODE SOFTWARE ERRORS 7.0 NUS/VE PRUCESSING OF JUB MODE SUFTWARE ERRORS<br>7.2 Types of errors

software or hardware detected uncorrectable error.

- 3) UNKNOWN SYSTEM REQUEST: This error signifies that Job mode Issued a monitor request that is either invalid or cannot be issued from the ring it was issued from.
- 4) SEGMENT ACCESS FAULTS: These errors signify that Job mode encountered or caused one of the following errors:
	- page fault for an address greater than EOI on a read-only file (segment)

disk read error

These errors either originate In NOS/VE monitor or cause the hardware to exchange to monitor. Depending on the values of certain system attributes, monitor will halt or reflect the error back to job mode as a monitor default.

It is at this point that the system core debugger can be activated. (See the definition or SYSTEM\_DEBUG\_RING In the next section.)

The normal Job mode OS actions for these faults are:

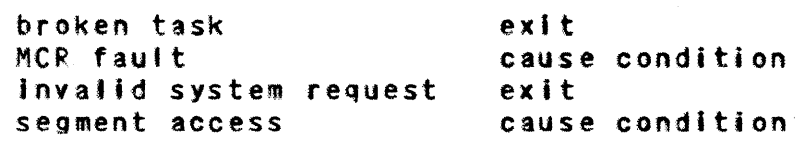

### 7.3 SYSTEM\_ATTRIBUTES\_EDR\_ERROR\_PROCESSING

The following system attributes can be set or displayed by the SETSA and DISSA commands.

### 7.3.1 HAlTRING

If a broken task or MCR fault occurs at or below the value of HAlTRING (P register ring number), NOS/VE monitor will halt the system. Broken tasks occurring above HALTRING will cause a monitor fault to be sent back to job mode.

NOS/VE Cycle 5 Helpfut HInts

*01107/82*  

7.0 NOS/VE PROCESSING OF JOB MODE SOFTWARE ERRORS 7.3.2 SYSTEM\_ERROR\_HANG\_COUNT 

7.3.2 SYSTEM\_ERROR\_HANG\_COUNT

This is the number of broken task errors allowed to occur In any given task before that task Is considered a hung task.

7.3.3 HALT\_ON\_HUNG\_TASK

If this attribute Is true, then an occurence of a hung task will cause NOS/VE monitor to halt the system. If the attribute Is false, the task will be sent a signal to 'hangitself, i.e. to go into an infinite wait doing nothing. Jobs with hung tasks witt have a \*H In the status field on the operator CP display.

A hung task will also occur if any error happens in job mode ring 1.

7.3.4 SYSTEM\_DEBUG\_RING

If an error (broken task, MeR fault, unknown system request, or segment access fault) occurs at or below the value of this attribute (P register ring number), the system core debugger will be Invoked within the task. At that point in time the task environment can be examined by using system core debugger commands.

If the RUN command is issued to the debugger, the system wilt take its normal action for the specific fault.

7.3.5 DUMP\_WHEN\_DEBUG

When the system core debugger is invoked by a fault at or below SYSTEM\_OEBUG\_RING and the DUMP\_WHEN\_DEBUG attribute is true, the debugger wll' automatically create a dump of the task (see system core debugger command FORMAT). When the dump is complete, normal fault action will take place. following system core debugger commands are executed during an automatic dump:  $\ddot{\bullet}$  , • • • • • • • • • •

FORMAT automatic dump data 18 1 1000 OISMF

 $\frac{1}{4}$ 

• ,

• t

÷

# NOS/VE Cycle 5 Helpful Hints

1.0 NOS/VE PROCESSING OF JOB MODE SOFTWARE ERRORS 7.3.5 DUMP\_WHEN\_DEBUG ---------------------------------------\_ .. \_-----.\_------------------ 07/07/82

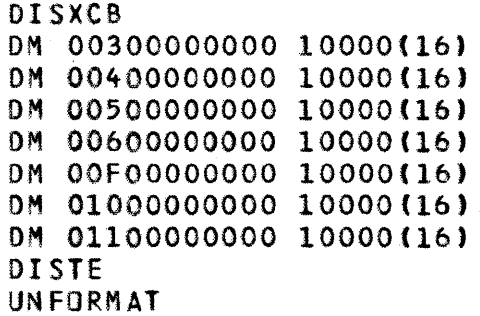

 $7 - 4$ 

 $\frac{1}{2}$ • • t

• • • 1 • • t • • • • •
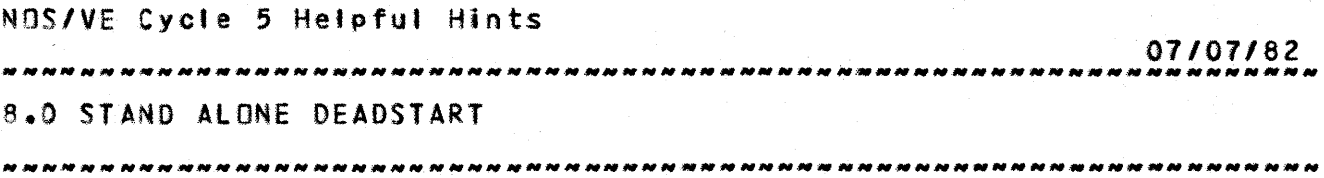

8.0 SIAND\_ALONE\_DEADSIARI

Standalone deadstart does not work for Cycle 3. Code will be transmitted for Cycle 4 to repair this; this section will be rewritten then.

NOS/VE Cycte 5 Helpful Hints *07/01182*  9.0 INTERACTIVE PROJECT DUMP ANALYSIS PROCEDURES 

9.0 INTERACTIVE PROJECT DUMP ANALYSIS PROCEDURES

The following procedures were developed by the interactive project to assist them in interpreting dumps. They guarantee the procedures work if your user name Is IFP; otherwise caveat emptor. for more information about these procedures, contact fred 8ischke.

The foltowlng dump analysis procedures are available In the IFP catalog:

 $9.1$ 

EDOSIM

This is a CCL procedure which brings an EDD dump tape on a specified

VSN into the simulator. The procedure can be accessed from the IFP

catalog as follows:

get,eddslm/un=ifp

begin,vsn ( vsn is the vsn of the EDD dump tape )

 $9.2$ 

ANALEXC

This is a Simulator INCLUDe file which does a preliminary analysis of

the current simulator exchange package ( when the system crashes in task

Cycle 5, July 1982

 $9 - 1$ 

#### NOS/VE Cycle 5 Helpful Hints

*01107/82*  ת תוכנות ובתוכנות מות הוא מות ובתוכנות הוא מות הוא מות מות הוא מות הוא מות הוא מות הוא מות הוא מות מות מות מות 9.0 INTERACTIVE PROJECT DUMP ANALYSIS PROCEDURES<br>9.2<br>-

services, this will normally be JPS ). A qr exc=mon or qr exc=rmacan be

used to get into another exchange package before doing tbe Include.

The include fjle is ANALEXC/UN=IFP. It can be called from the simulator

as follows:

'get,analexc/un=lfp' ; Include anatexc

(carriage return) a lone carriage return must be entered ,after an INCLUDE in order to start it up

#### $9 - 3$

#### SEGOUMP

This is a CCL procedure which calls DSDIV to dump a specified segment to <sup>a</sup>list file which can then be examined with an editor or printed.

The procedure can be accessed from within the Simulator as follows:

\*get,segdump/un=ifp\* ; \*begin,,segdump,seg,len,file,exc,cpf\* <\*

The segdump parameters are:

 $seg - segment number in hex (default is 1)$ 

'ength - number of bytes to dump in hex ( default Is 10000 )

list - name of the list fi Ie ( default Is LIST)

axe - reference exchange package ( default Is JPS )

cpf - name of checkpoint file ( default Is CPF

Cycle  $5$ , July 1982

# NOS/VE Cycle 5 Helpful Hints *01107/82*  9.0 INTERACTIVE PROJECT DUMP ANALYSIS PROCEDURES

In most cases of task services debugging, only the seg par ameter is

needed.

 $9,4$ 

ANAlJ OB

This is a CCL procedure which uses DSDIV, XEDIT and the Simulator to

perform an analysis of all tasks in a specified Job. The procedure can

be accessed from within the simulator as follows:

'get,analjob/un=ifp'; 'begin,analjob,seg,cpf'

The analjob parameters are:

seg – the monitor segment which contains the exchange packages of the Job ( 14 Is the system Job, 15 Is job 1 etc. ) ( default is 14 )

cpf - the name of the simulator file ( default is CPF )

After the procedure has completed, a list of the RMA's of the

job's exchange packages can be obtained by doing the following:

Include tpt ist

(carriage return)

A traceback of al' tasks in the Job can be obtained by doing the

Cycle 5, July 1982

 $9 - 3$ 

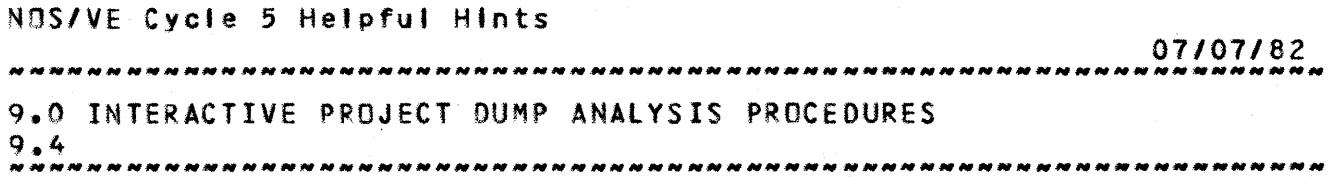

following:

include tblist

(carriage return)

include tbrun

(carriage return)

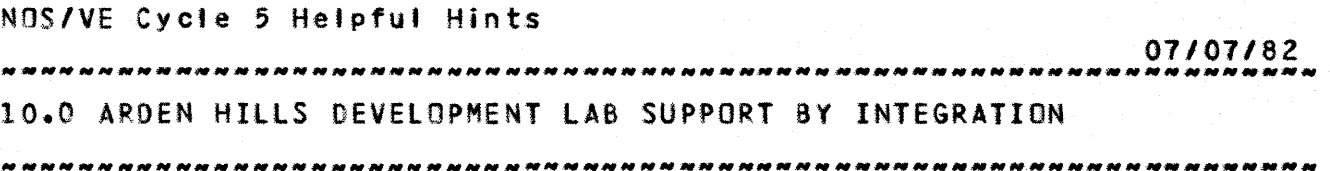

10.0 ARDEN HILLS DEVELOPMENT LAB SUPPORT BY INTEGRATION

What we have established in the lab so far is the following:

- A *bOO* tape capacity tape rack for general use. If your project would like to reserve a section of this tape rack, contact Tim McGibbon or Bonnie Swierzbln
- A tape and disk cabinet for storage of system support materials which this project will manage and keep up to have been using this cabinet unauthorized storage - beware. We have the key to the tockl) More will be published about the contents of this cabinet later, and a cabinet index will be posted in the lab to help locate where things are supposed to be placed within the cabinet. This cabinet is currently located in the southeast corner of the lab, is 6 ft. 8 in. tall, gray In color and with sliding door.
- A microfiche reader and a metal box containing the most recent microfiche of the system compilation listings and a link map. These Items are kept on the table to the right of the console.
- A desk documentation rack for reference manuals and Tom McGee's collection of "how to" goodies. The objective Is to have this reference information at arm's length of the console, but It is currently on top of the two-Ieve' unit by the West wall.
- At or near the console is a small notebook containing the<br>NOS System Programmer's Instant, NOS Application NOS System Programmer's Instant, Programmer's Instant, and the 180 Instruction codes.

Feel free to examine and use all of the above materials while in the lab.

Do not remove or abuse any of these materials. Please notify Tim McGibbon or Bonnie Swlerzbin of any problems or deficiencies of these materials. leave a note if we are not available.

Al NOS/VE BACKGROUND DOCUMENTS *07107/82*  1.0 Hardware Overview  $\frac{1}{4}$  $\frac{4}{3}$ 1.1 An introduction to CYBER 180 • • 1.2 C180 Instant 1.3 Model Independent General Design Specification **ARH1700**  $\ddot{\cdot}$  $\frac{1}{2}$ 2.0 NOS Reference Manuals  $2.1$  XEDIT V3.0 - 60455730  $\ddot{\bullet}$ 2.2 IAF Vl.O User's Guide - 60455260 2.3 NOS Reference Manual Vol 1, 60435400 - Vol 2, • • 60445300 : 2.4 NOS Instant 1 2.5 NOS Operators Guide - 60435600 2.6 NOS Diagnostic Handbook  $\frac{1}{2}$ 2.7 NOS A170 ERS  $\ddot{\bullet}$ 2.8 NOS A170 GID - ARH3060 3.0 NOS/VE Reference Documents  $3.1$  Program Interface ERS  $-$  ARH3610  $-$  obtained from • • Karen Rubey (482-3966) or via SES.TOOlDOC  $3.2$  Command Interface  $ERS$  - ARH3609 - obtained from 1 Karen Rubey (482-3966) or via SES.TOOlOOC 3.3 NOS/VE Procedures and Conventions  $\ddot{\phantom{a}}$ seSDOIO obtained by SES.TOOlDOC 1 3.4 Listing of all NOS/VE Modules - obtained by<br>SES, DEV1.LISTNVE. See Integration Procedures • • • • SES, DEVI.LISTNVE. Notebook for details. 3.5 NOS/VE Internal Interface Maintenance Procedures • • Memo available from S.C. Wood. • • 3.6 Integration Procedures Notebook Obtained by:  $\mathbf{1}$ Acquire, IPNDOC/UN=DEV1.

#### Cycle 5, July 1982

## NOS/VE BACKGROUND OOCUMENTS

4.0 Tools Reference Documents 4.1 CYBIL Interactive Debugger - ARH3142 4.2 SES User's Guide - ARH1833 4.3 CYSll Specification - ARH2298 4.4 C180 Assembler ERS - ARH1693 4.5 Simulator ERS - ARH1729 4.6 VEGEN ERS - ARH2591  $4.7$  VELINK ERS - ARH2816 4.8 Simulated 110 ERS - ARH3125 4.9 Object Code utilities ERS - ARHZ922 4.10 CYBll Implementation Dependent Handbook - ARH3078 4.11 CVBER 180 INTERACTIVE DEBUG External Specification and Users Guide - S4028 4.12 CVSER *180* II Assembler ERS - ARH3945 Reference

4.13 ERS for Source Code Utility - ARH3883

*01107/82* 

A2

• •

ŧ

• •

• •

• •

• 1

• •

• •

• • • t

• •

 $\ddot{\bullet}$ 

## 1 07/07/82

## Table of Contents

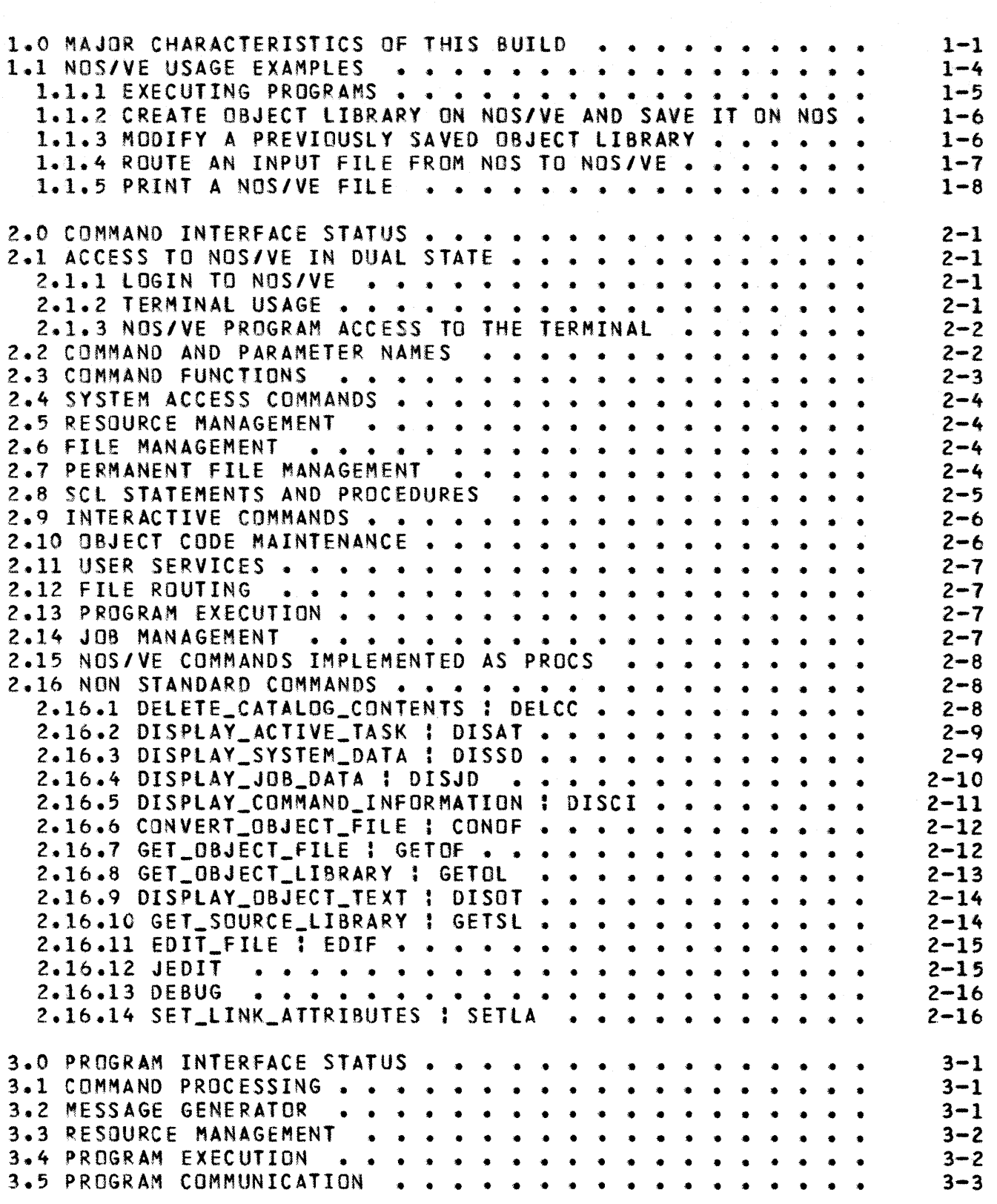

## 2 *01107/62*

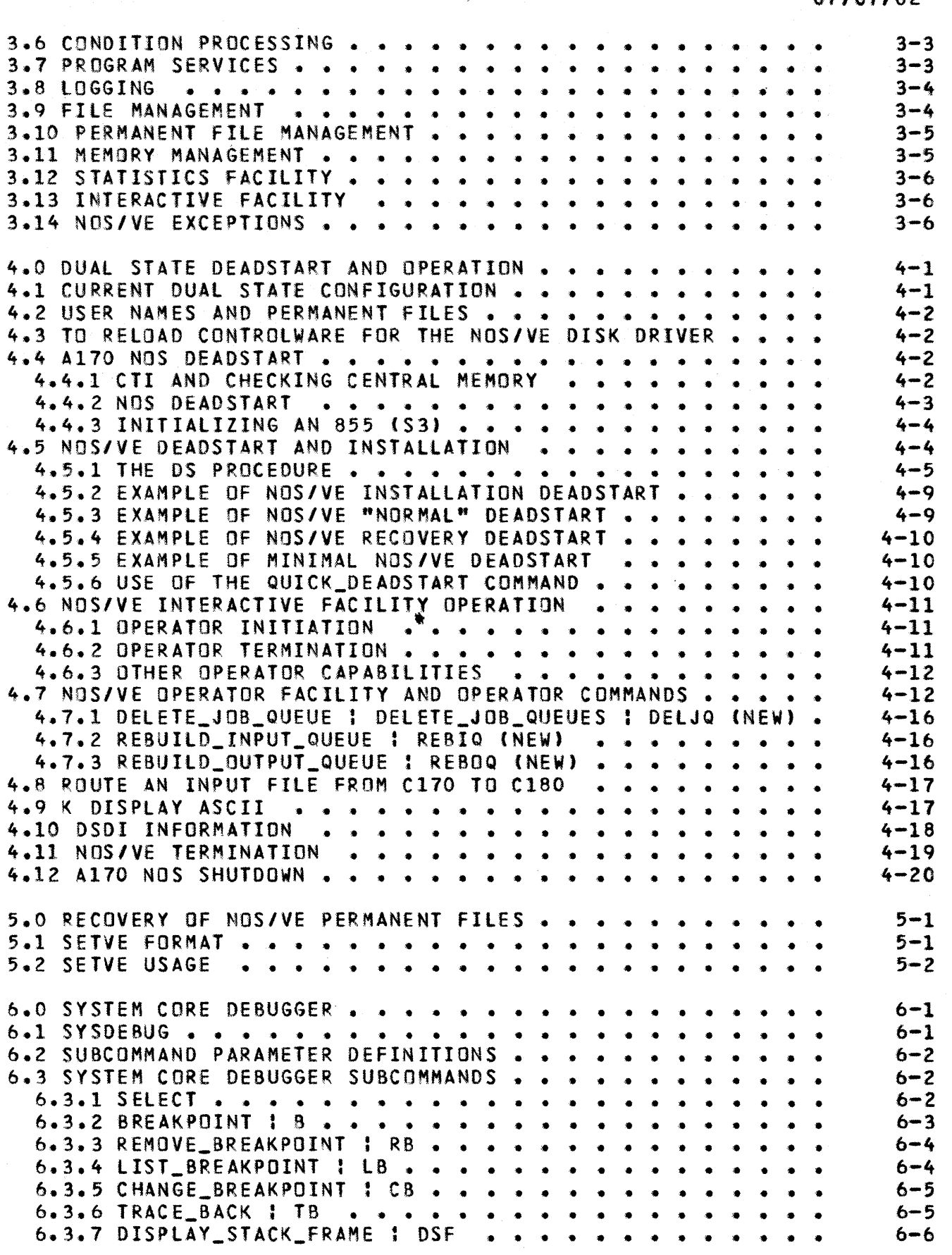

#### 3 07/07/82

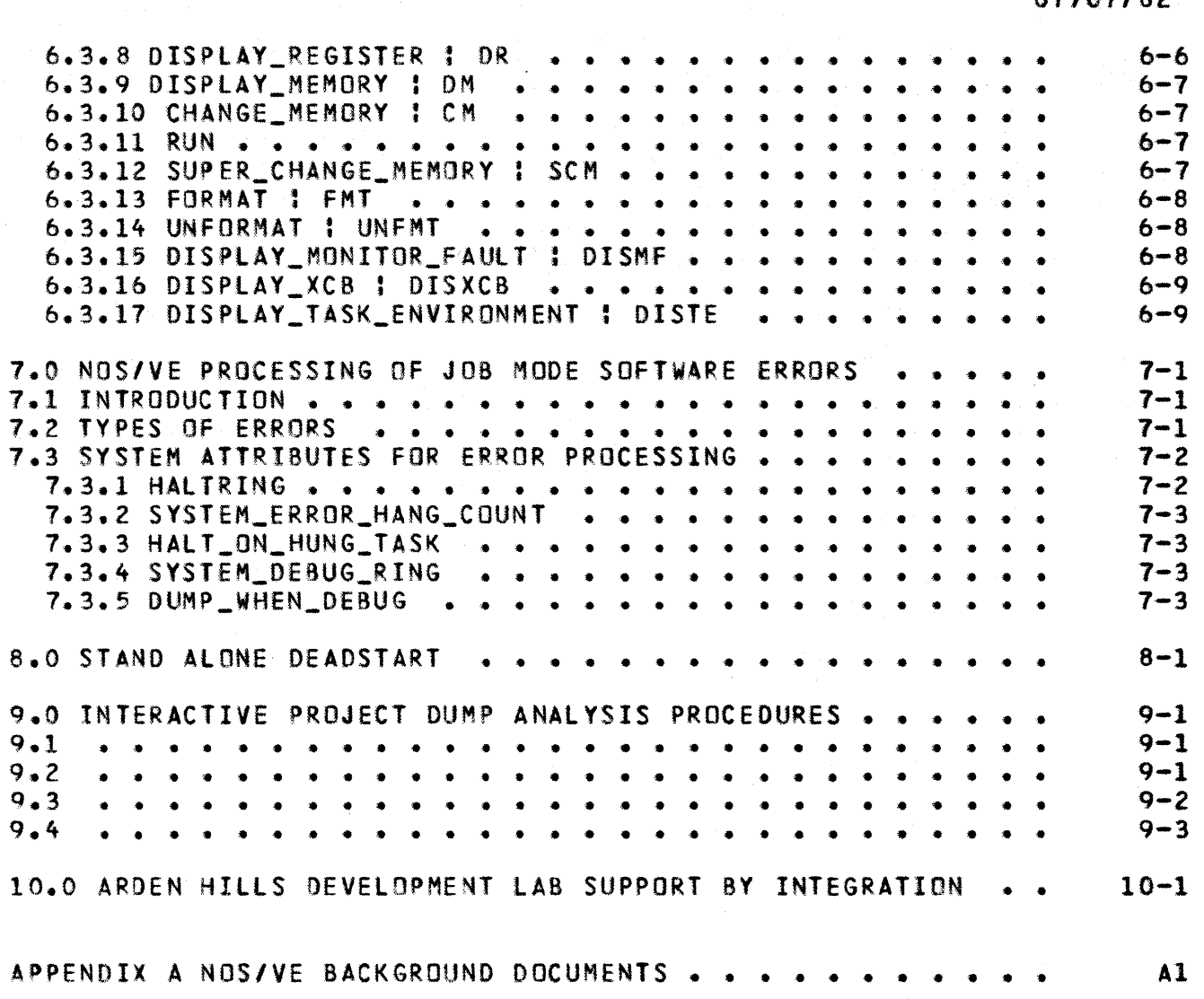